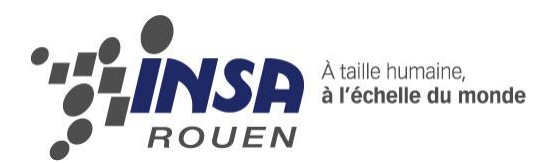

*Projet de Physique P6*

*STPI/P6/2013 – 045*

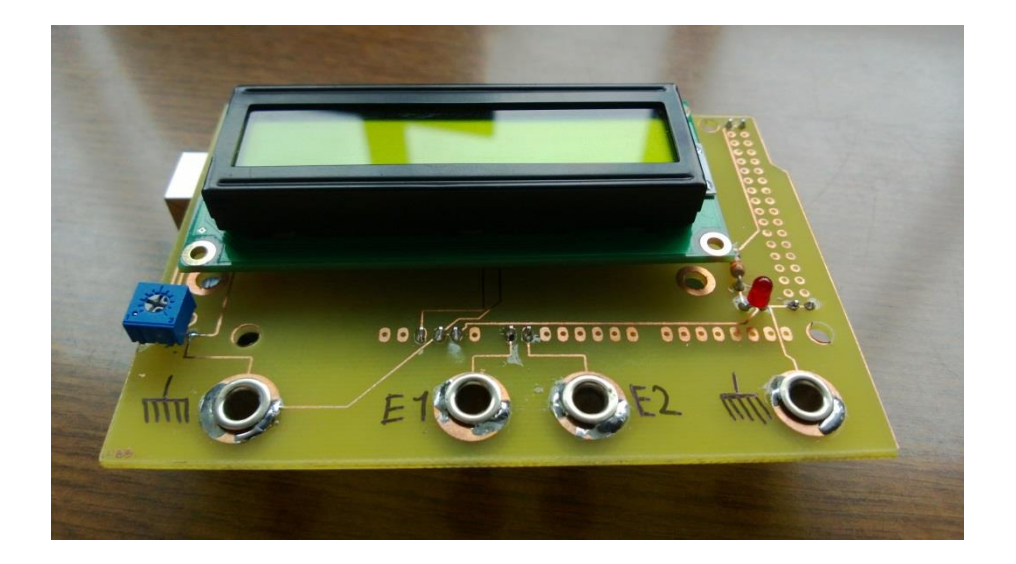

# **Concevoir et réaliser un boîtier de corrélation**

**Étudiants : Fatima-Zahra CHRAIBI Pauline FLEURY Aline FRICAUD Flavien HERVIEU Thibault LECERF Nicolas MALOMSOKI**

**Enseignant-responsable du projet : Corentin JOUEN**

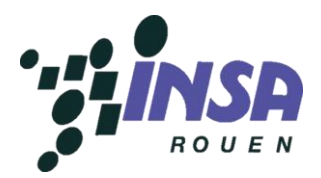

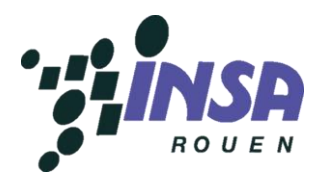

#### **Date de remise du rapport** : 17/06/2013

**Référence du projet :** STPI/P6/2013 – 045

#### **Intitulé du projet :**

Concevoir et réaliser un boîtier de corrélation (connaître la similarité entre deux grandeurs)

#### **Type de projet :**

Expérimental, bibliographique

#### **Objectifs du projet :**

L'objectif de notre projet est de concevoir, puis de réaliser, un boîtier de corrélation. Celui-ci doit permettre de déterminer le taux de similitude entre deux signaux, et d'identifier s'ils proviennent ou non de la même source.

#### **Mots-clés du projet :**

Corrélation Similarité Traitement du signal

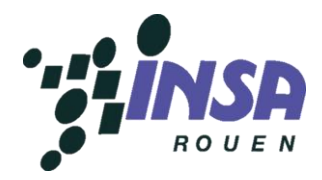

## **Sommaire**

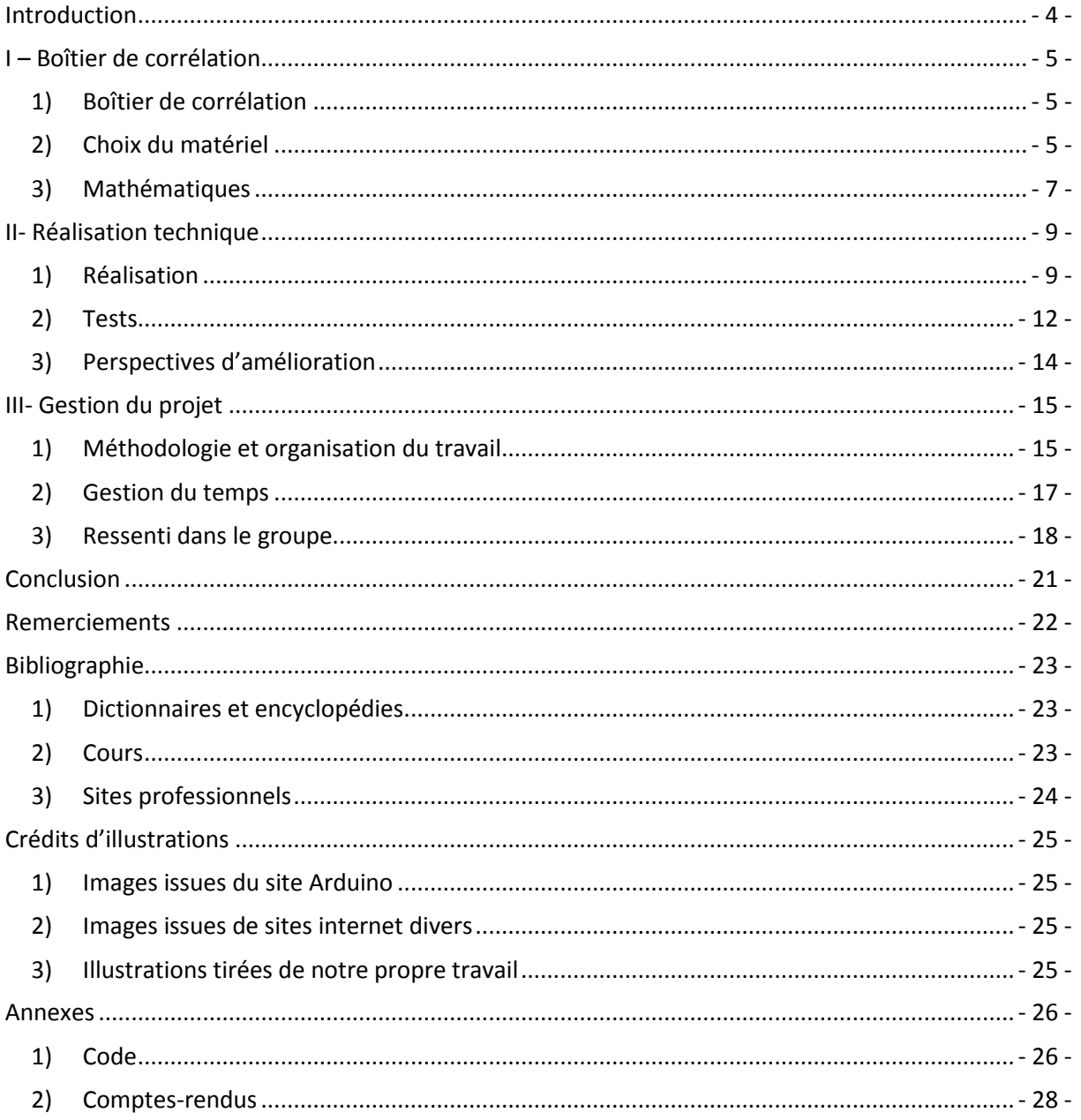

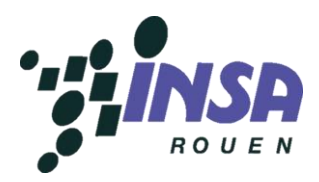

### <span id="page-4-0"></span>**Introduction**

Dans le cadre de nos études à l'INSA de Rouen, nous avons pour objectif de réaliser un projet de physique pendant le quatrième semestre. Contrairement aux projets mathématique et informatique effectués précédemment, ce projet est (dans notre cas) réalisé en groupe de six sur douze séances, ce qui implique que ce projet et le rendu final attendu sont plus complexes.

Ce projet permet de réunir plusieurs élèves-ingénieurs qui se connaissent plus ou moins dans des groupes, cela exige une organisation rigoureuse et met en avant le travail d'équipe. Il s'inscrit donc parfaitement dans la formation d'ingénieur, d'autant plus qu'il permet d'évaluer la capacité d'adaptation de chacun. En effet, les sujets sont imposés et de manière générale les élèves ne maîtrisent pas forcément ceux-ci avant d'effectuer le projet.

Ce projet est évalué et compte comme un E.C. (Élément Constitutif) à lui seul. L'évaluation porte sur une partie écrite, à travers ce rapport, et sur une partie orale lors de la soutenance du lundi 24 juin en présence d'un jury.

L'objectif de notre projet est la conception et la réalisation d'un boîtier de corrélation. En bref, ce boîtier permet de mesurer la similarité entre deux signaux dans le traitement du signal. Cette discipline de la physique étudie les techniques de traitement, d'analyse et d'interprétation des signaux.

La notion de corrélation a été vue pour la première fois lors de nos études au lycée, lors du calcul du coefficient de corrélation pour savoir si la modélisation d'une courbe suivait un schéma linéaire. Par la suite, nous avons étudié à l'INSA en M3 (calcul des probabilités) des exemples de loi d'une fonction de deux variables aléatoires discrètes, la notion de covariance et de coefficient de corrélation linéaire.

L'idée de ce projet est de comparer deux signaux grâce au boîtier de corrélation et de savoir si ces deux signaux proviennent d'une même origine (ils sont alors corrélés) ou non. Il permet d'utiliser et d'approfondir ses connaissances dans plusieurs domaines scientifiques simultanément, bien évidemment en physique dans le traitement du signal, mais aussi en mathématiques dans la compréhension de la notion de corrélation, et enfin en informatique dans la réalisation d'un code en langage C téléversé dans le boîtier.

Tout d'abord, nous détaillerons les différents composants du boîtier de corrélation et justifierons l'utilisation de certaines fonctions mathématiques. Ensuite, nous expliquerons la réalisation technique du boîtier avec des tests expérimentaux et énumérerons les améliorations envisageables. Enfin, nous développerons la gestion du projet, le travail effectué par chacun pour mener à bien la réalisation du boîtier et les difficultés rencontrées.

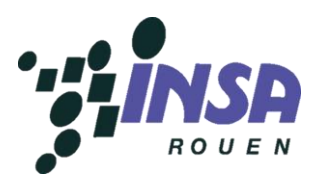

## <span id="page-5-1"></span><span id="page-5-0"></span>**I – Boîtier de corrélation**

#### **1) Boîtier de corrélation**

Nous allons commencer par définir le but d'un calcul de coefficient de corrélation, dans le cadre de notre projet de physique. Celui-ci sert à mesurer le taux de ressemblance entre deux signaux, pour savoir si, par exemple, ils proviennent de la même source ou non. Ce coefficient est compris entre -1 et 1. Ainsi, plus il est proche de -1 ou de 1, plus les deux signaux se ressemblent : on dit alors qu'ils sont corrélés. En revanche, si ce coefficient vaut 0, les deux signaux sont totalement différents.

Pour réaliser ce calcul de coefficient de corrélation, nous allons utiliser une carte Arduino, qui présente l'avantage d'être petite et donc facilement transportable. Le programme informatique est chargé dans la carte et le résultat du calcul du coefficient de corrélation s'affiche sur un écran mis en relation avec la carte. On obtient ainsi un dispositif de taille réduite qui s'apparente à un boîtier et qui ne nécessite pas d'être relié à un ordinateur.

#### <span id="page-5-2"></span>**2) Choix du matériel**

#### **a) Arduino**

Nous avons utilisé du matériel technique particulier, mais très pratique pour des débutants comme nous dans l'électronique comme par exemple l'Arduino. L'Arduino est une carte électronique très complète, comprenant un microcontrôleur, c'est à dire une puce pouvant contenir un programme, et exécutant une série d'instructions. On peut y brancher de nombreuses choses, certaines seront expliquées à la fin de cette partie. Il y a des entrées et des sorties, de tout type, à savoir analogiques ou numériques.

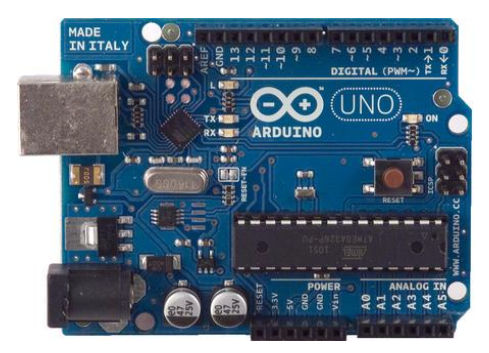

**Figure 1 : L'Arduino Uno**

Il existe une grande quantité de cartes Arduino, environ une centaine, mais seulement une dizaine pouvait convenir à notre projet, en raison notamment de la spécificité de notre projet et de notre temps, limité à quelques heures par semaine. Ces différents Arduino sont différents par leur esthétisme ou encore, comme dit précédemment de son utilisation (expérimentations, voltage, fréquence…). Trois cartes nous ont été proposées à savoir, la Uno, la Mega et la Due, classées dans le sens croissant de leurs performances mais aussi de leur prix.

- L'Arduino Uno et l'Arduino Léonardo sont les cartes d'entrée de gamme avec lesquelles nous avons travaillé durant toute la première partie de notre projet, de manière à nous familiariser au langage, aux fonctionnalités et au style Arduino. Elles étaient suffisamment puissantes pour nous au début mais nous nous sommes vite rendu compte que notre traitement du signal nous obligerait à choisir une carte plus performante.

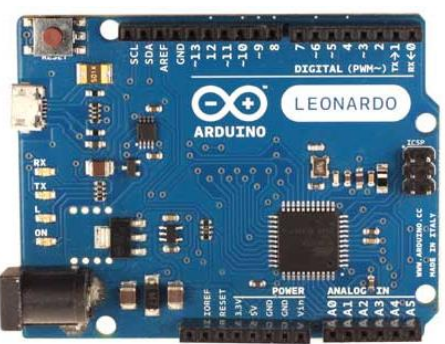

**Figure 2 : L'Arduino Leonardo**

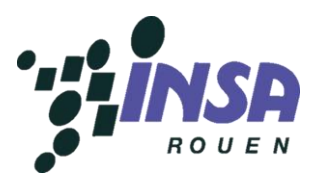

C'est ainsi que nous avons choisi la carte Arduino Mega, qui possède à peu près les mêmes fonctionnalités, mais qui est cependant plus puissante, c'est-à-dire avec une vitesse de transmission plus rapide. La différence entre les 2 cartes présentées est simplement la différence du nombre d'entrées/sorties bien que les fonctionnalités sont globalement identiques. Nous ne développerons pas l'ensemble des fonctionnalités ainsi que des utilisations, mais seulement celles qui nous ont été utiles durant ce projet. Il est nécessaire de simplifier les informations techniques pour en faciliter la compréhension.

L'Arduino Mega est principalement composé des éléments suivants :

Il y a tout d'abord un connecteur d'alimentation pour la carte, branché dessus, à une tension de référence, celle des salles d'électronique. On y trouve ensuite un connecteur USB pour programmer la mémoire flash qui contiendra le programme source, codé en langage C et qui servira à "débugger" celui-ci lors de l'exécution, en cas de problème.

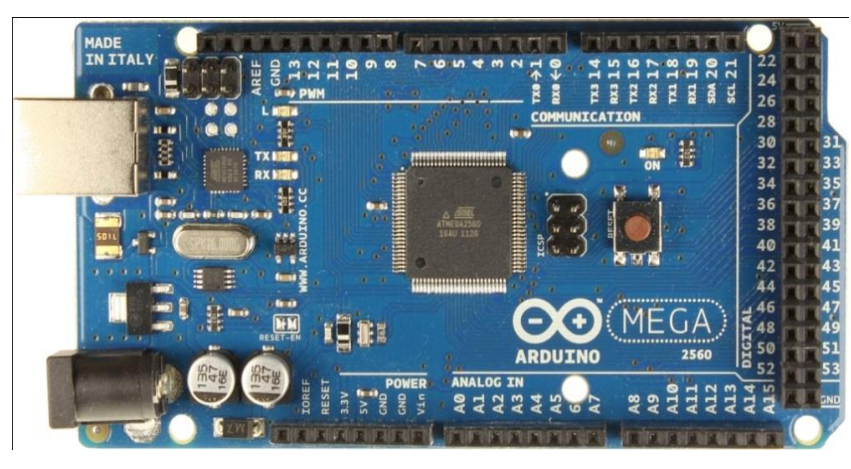

**Figure 3 : L'Arduino Mega 2560, que nous avons utilisée**

On note aussi la présence de plusieurs entrées et sorties numériques. Nous avons ainsi pu faire fonctionner une LED en la faisant s'allumer puis clignoter ou connecter un écran. De plus, l'Arduino est aussi composé de plusieurs entrées/sorties analogiques, sur lesquelles nous avons mesuré une tension et branché un potentiomètre par exemple.

Pour finir, on y trouve un ou plusieurs ports séries afin de créer une interface avec un ordinateur.

#### **b) Autres composants**

En plus du choix de la carte Arduino, nous avons dû, dès le début du projet et avant même d'entrer dans les détails techniques de la réalisation, déterminer les composants qui nous seraient utiles.

Afin de rendre compte du résultat du calcul et de la corrélation ou non des signaux, nous avons ainsi décidé d'utiliser une LED, qui devait s'allumer si le coefficient de corrélation était suffisamment élevé.

Enfin, afin de compléter cette annonce de la corrélation et de la rendre plus précise pour l'utilisateur, nous avons fait le choix, en plus de la LED, de mettre en place un écran LCD qui afficherait directement la valeur du coefficient de corrélation. Cela permettait en outre de visualiser si le boîtier était réellement en fonctionnement, puisque sans l'écran, la LED serait indifféremment restée éteinte que l'appareil soit éteint ou que le coefficient de corrélation soit trop faible.

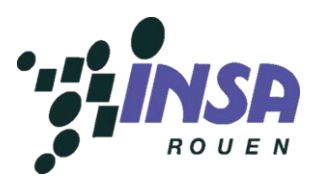

#### <span id="page-7-0"></span>**3) Mathématiques**

#### **a) Théorie de l'échantillonnage**

Afin de faire fonctionner correctement notre boîtier de corrélation, nous nous sommes intéressés à la théorie du traitement signal, et plus particulièrement aux échantillonnages, étape nécessaire pour le traitement numérique.

Notre boîtier de corrélation se propose de calculer un coefficient de corrélation entre deux signaux analogiques. Cependant, pour pouvoir traiter le signal, il est nécessaire de l'échantillonner, c'est-à-dire de relever la valeur du signal à intervalles constants, et de travailler avec cet ensemble de valeurs.

Il est important de noter que pour obtenir un résultat valable, l'échantillon doit contenir toutes les informations du signal d'origine. Par exemple, si le signal est sous-échantillonné, on ne pourra jamais reconstituer le signal d'origine à 100%.

Sur la figure, on peut voir le sinus parfaitement échantillonné en haut : le signal de départ et le signal reconstruit sont confondus. Sur la figure du bas, le signal reconstruit (en bleu) ne se confond pas avec le signal d'origine : il est sous-échantillonné.

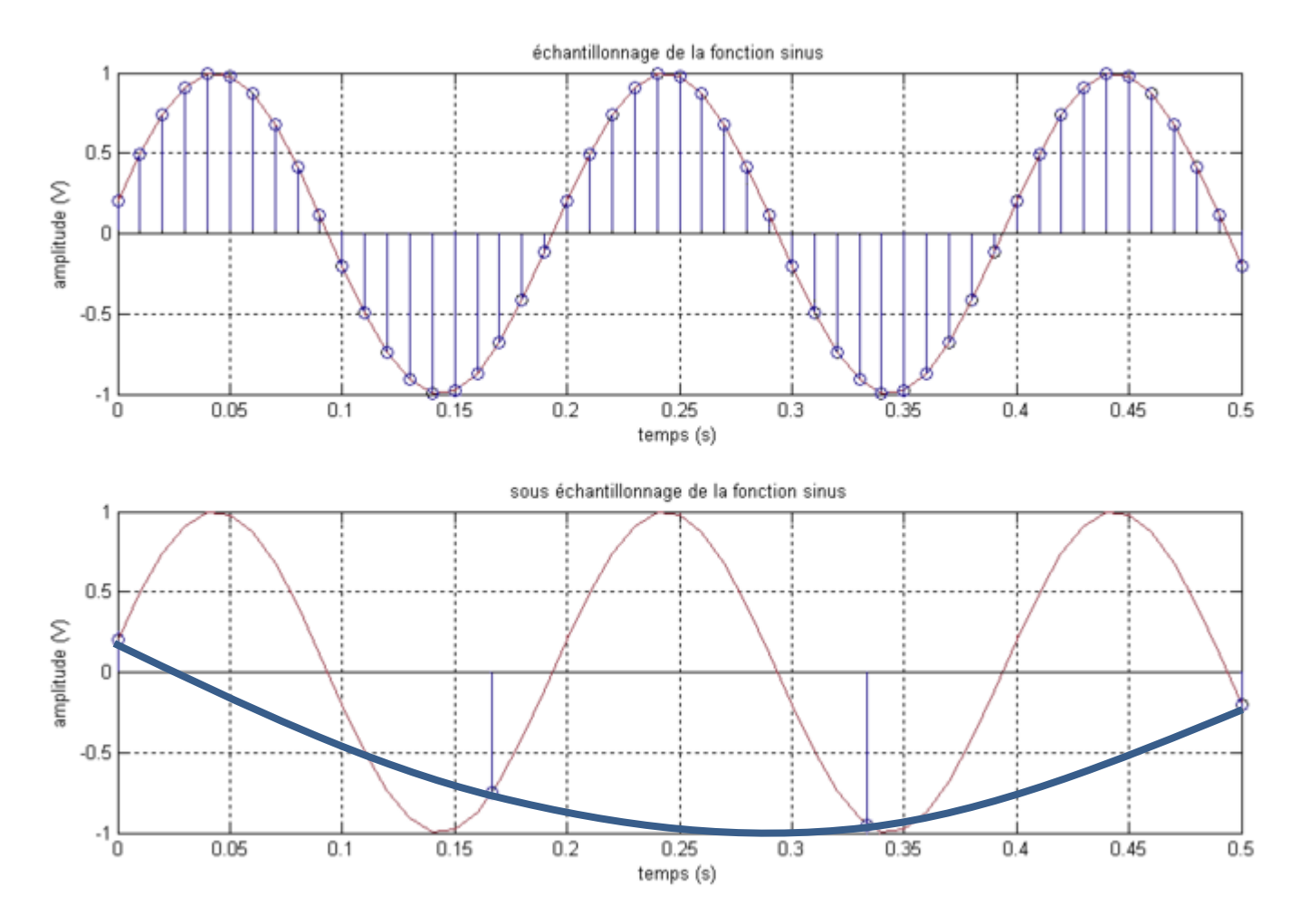

**Figure 4 : Impact de l'échantillonnage**

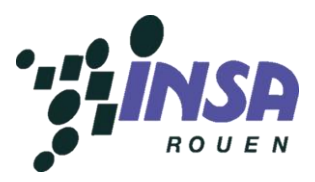

#### **b) Théorème de Nyquist-Shannon et limites**

Le théorème de Nyquist-Shannon stipule que pour échantillonner correctement un signal, la fréquence d'échantillonnage doit être supérieure au double de la fréquence maximale du signal :

$$
\frac{1}{T} \ge 2f_M
$$
où 
$$
\begin{cases} \frac{1}{T} \text{ est la fréquence d'échantillonnage} \\ f_M \text{ est la fréquence maximale contenue dans le signal} \end{cases}
$$

Cependant, ce théorème ne peut s'appliquer que dans le cas des signaux à bande passante majorée par  $f_M$ . Dans la réalité, ce n'est jamais le cas. Les fréquences supérieures à  $f_M$  introduisent un phénomène appelé recouvrement.

On pourrait penser que la solution serait d'augmenter encore la fréquence d'échantillonnage afin de limiter le phénomène de recouvrement. Mais nous sommes limités en puissance par le processeur de l'Arduino, qui ne pourrait pas gérer autant de données.

La solution serait en revanche d'incorporer un filtre anti-repliement, qui supprimerait les fréquences supérieures à  $f_M$ . Cependant, après divers essais et recherches, nous en avons conclu que le filtre n'était pas nécessaire pour le calcul du coefficient de corrélation, et que la condition de Nyquist-Shannon légèrement majorée était suffisante pour effectuer des échantillonnages sur des signaux simples (sinusoïdaux).

#### **c) Coefficient de corrélation**

Le but de notre projet est de pouvoir déterminer si deux signaux sont corrélés ou non. Après quelques recherches sur les transformées de Fourier, les pics de Dirac et les produits de convolution, nous avons finalement trouvé une formule simple : celle du coefficient de corrélation.

Le coefficient de corrélation se calcule comme le rapport de la covariance empirique  $S_{xy}$  et du produit des racines des variances empiriques  $S_x$  et  $S_y$ .

$$
r = \frac{S_{xy}}{\sqrt{S_x}\sqrt{S_y}} = \frac{\frac{1}{n}\sum_{i=1}^{n}(x_i - \bar{x})(y_i - \bar{y})}{\sqrt{\frac{1}{n}\sum_{i=1}^{n}(x_i - \bar{x})^2}\sqrt{\frac{1}{n}\sum_{i=1}^{n}(y_i - \bar{y})^2}}
$$

avec deux signaux discrets x et y, dont les moyennes sont  $\bar{x}$  et  $\bar{y}$ , et dont les  $i^{eme}$  valeurs sont  $x_i$  et  $y_i$ .

r est le coefficient de corrélation, compris entre -1 et 1. On considérera que si  $|r| \ge 0.95$ , les deux signaux sont corrélés.

On remarque que si  $x = y$ , la formule se simplifie et on trouve  $r = 1$ . De même si  $x = ay$ (a coefficient multiplicateur). La différence d'amplitude entre les deux fonctions n'est donc pas prise en compte, uniquement la forme et la fréquence des signaux.

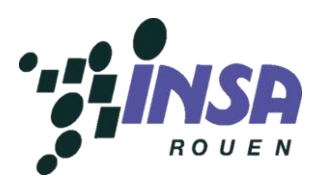

#### <span id="page-9-1"></span><span id="page-9-0"></span>**II- Réalisation technique**

#### **1) Réalisation**

#### **a) Réalisation du circuit imprimé**

Dans le but de réaliser matériellement un boîtier compact pour notre projet, il a fallu créer un circuit imprimé pour faire le lien entre la carte Arduino et les différents composants. Lors des premiers tests que nous avons effectué, nous avons utilisé une plateforme d'expérimentation pour faire tous les branchements électriques à l'aide de câbles entre les bornes de la carte Arduino et les composants comme l'écran et le potentiomètre.

Cet outil était suffisant pour réaliser des tests mais pas assez design et compact pour se rapprocher d'un boîtier et donc satisfaire aux exigences du projet. Il a donc fallu réaliser un circuit imprimé.

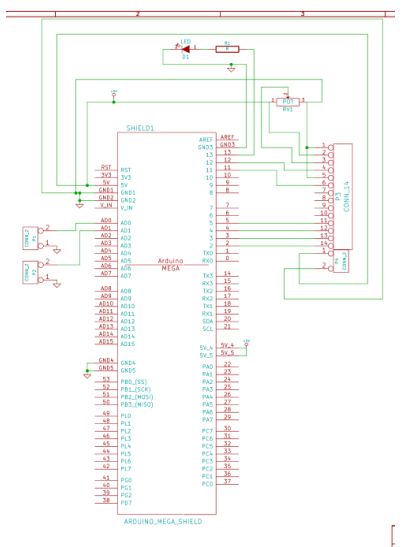

**Figure 5 : Réalisation du circuit imprimé, étape 1**

Pour ce faire, nous avons modélisé sur ordinateur le circuit à l'aide du logiciel kicad. Il fallait d'abord insérer sur une grille des composants avec un certain nombre de bornes (correspondant à nos composants électroniques). Ensuite, il fallait les relier entre eux en suivant les branchements décris dans l'image explicative du site Arduino pour brancher un écran et une LED à la carte Arduino. Enfin, nous avons associé chaque groupe de bornes aux composants réels (écran, LED, résistance, carte Arduino MEGA, entrées des signaux, alimentation 5V, masses). Il ne manquait plus que de relier une nouvelle fois les composants entre eux en faisant attention de les disposer correctement et logiquement dans l'espace pour qu'aucune jonction ne se chevauche car rappelons-le, le circuit imprimé est en deux dimensions, on ne peut pas faire passer une couche d'étain audessus d'une autre, sinon elles sont reliées entre-elles électriquement.

Une fois le circuit imprimé réalisé par les techniciens de laboratoire, nous avons percé, à l'aide d'un foret d'un millimètre de diamètre, différents trous à l'endroit où les composants devaient être insérés. Nous avons ensuite positionné chaque composant en respectant la modélisation faite sur ordinateur et nous avons soudé chaque composant au circuit imprimé à l'aide d'un fer à souder et de tiges d'étain en prenant soin de ne pas déborder sur une jonction ou de faire contact avec le fer trop longtemps, ce qui abîmerait la carte et pourrait la rendre défectueuse. **Figure 6 : Réalisation du circuit imprimé, étape 2**

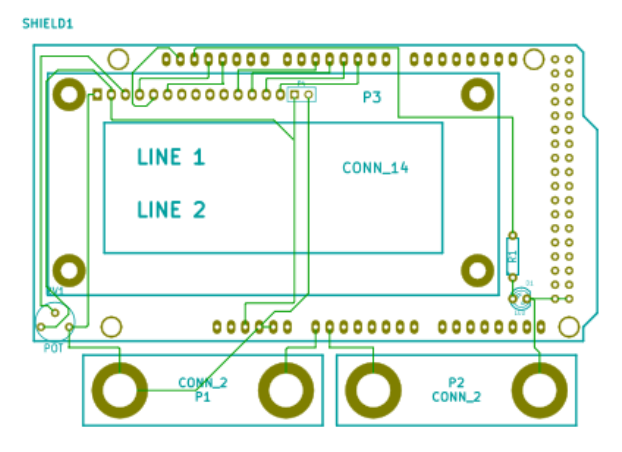

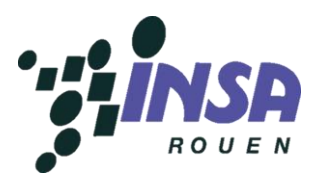

#### **b) Recherche de la fréquence maximale**

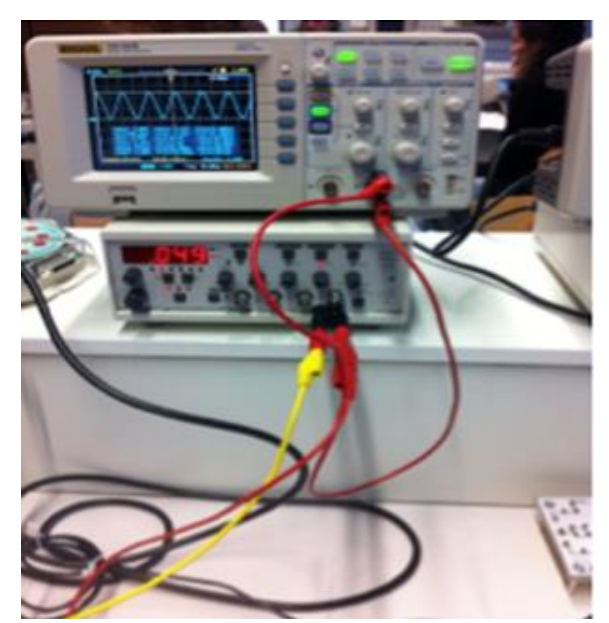

**Figure 7 : Acquisition du signal sur l'oscilloscope**

Pour tester l'acquisition du signal modélisé par notre Arduino, nous avons réalisé plusieurs tests de fréquence. Pour cela, nous avons utilisé un GBF qui émettait un signal sinusoïdal et respectait plusieurs critères.

En effet comme le GBF était branché à notre Arduino, il fallait vérifier que le signal émis n'allait pas l'endommager. Comme l'Arduino ne supporte que des tensions de 0 à 5V, nous avons dû vérifier grâce à l'oscilloscope que le signal était positif et inférieur à 5V. Pour cela, nous avons ajouté un offset, et nous nous sommes assurés que les valeurs de tension étaient positives.

Ensuite, nous avons branché notre Arduino, ouvert son logiciel, nous y avons téléversé le code qui nous permettait d'acquérir les valeurs de tension du signal. Ces tests ont été réalisés à plusieurs reprises, en faisant varier la fréquence du signal émis.

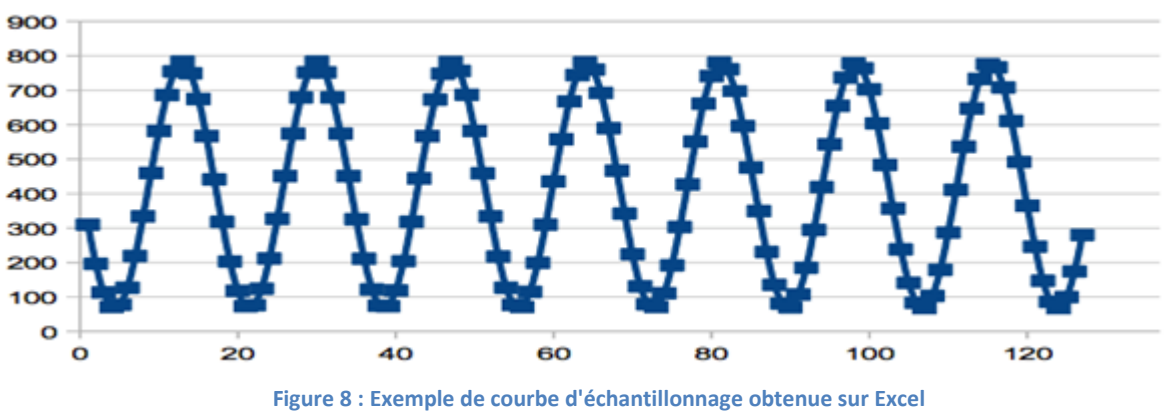

Une fois les valeurs de tension obtenues, celles-ci nous permettaient de voir le signal sur une courbe grâce au logiciel Excel.

Nous pouvions ainsi vérifier la correspondance entre le signal affiché sur l'oscilloscope et celui que l'on obtenait sur Excel, pour enfin trouver la fréquence limite, car à partir de 10 kHz, nous avions une perte des hautes fréquences.

Ainsi, cela nous a aidés à trouver la fréquence limite que l'on ne pouvait pas dépasser.

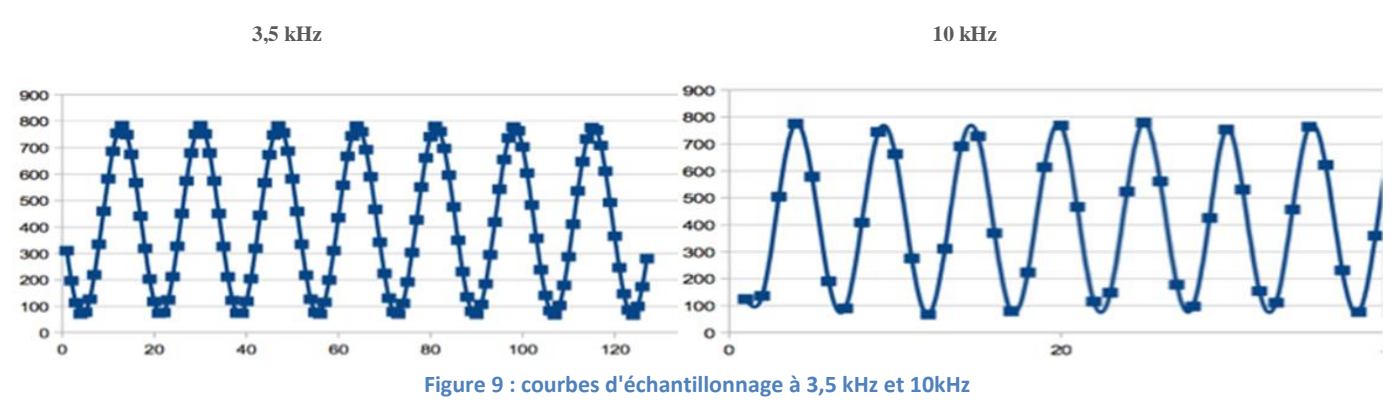

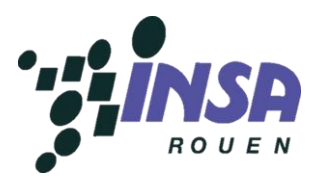

Comme on peut le voir sur les deux courbes précédentes, une fois que la fréquence augmente, on passe de 3,5 kHz à 10 kHz, on remarque que le nombre de points par période diminue, ce qui montre la perte des hautes fréquences. Pour régler ce problème nous avons modifié à plusieurs reprises notre code Arduino, pour pouvoir réduire le temps de traitement et donc obtenir de meilleurs courbes.

En effet, le traitement informatique du signal, effectué par l'Arduino, nous limitait à des fréquences très basses, de l'ordre de 700Hz, pour obtenir des courbes de bonnes qualités, c'est-àdire avec environ 10 points par période. Nous avons donc modifié le code de l'Arduino afin de remédier à ce problème. 3 modifications ont été apportées à ce dernier pour agrandir notre panel de fréquences.

D'abord, l'*analogRead*, qui lit la valeur de la tension sur une broche prend un temps de 100µS, nous avons ainsi pu le réduire de plus de moitié à 35µS.

Ensuite, le *serialprint*, qui affiche les données sur le port série de manière lisible pour nous, compte les nombres de caractères, d'entiers et de chaînes. Plus ce nombre est grand et plus le temps de traitement supplémentaire est important. Avec seulement 2 caractères, nous avons ainsi pu obtenir un temps de traitement de 17µS. On obtient ce résultat en divisant le nombre entier par 115200 bauds, la vitesse de transmission maximale de l'Arduino.

Pour finir, le *digitalwrite* met un niveau de logique entre le haut et le bas de la broche numérique. Ce temps de traitement est négligeable (de l'ordre de 10<sup>-7</sup>).

Au final, nous avons donc un temps total de 52µS, soit une fréquence maximale d'environ 20kHz, en appliquant la formule liant la fréquence au temps d'une période.

#### **c) Programme**

Le programme qui sert à calculer le coefficient de corrélation a été codé en langage Arduino, proche du C et du C++. La version commentée est de plus disponible en annexe.

La partie destinée à acquérir les valeurs et à les stocker dans un tableau et celles qui commande la LED et l'écran sont disponibles sur le site internet d'Arduino (arduino.cc). La fonction permettant de calculer le coefficient de corrélation a été programmée par nos soins. Les variables sont principalement de type float car elles peuvent ainsi contenir des nombres très grands, ce qui est souvent le cas lors du calcul des différentes sommes qui constituent le coefficient de corrélation.

Certaines étapes sont de plus bien décomposées, comme dans cet extrait du code par exemple :

```
a=(sensorValue[i][0]-moyennex);
ac=a*a;
```
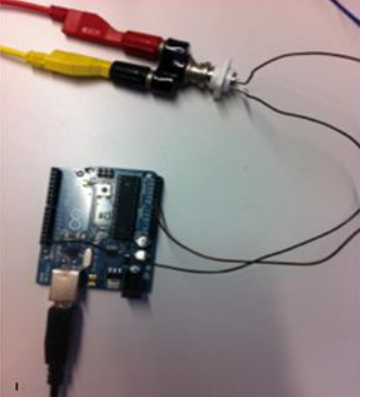

**Figure 10 : Tests de programme sur l'Arduino**

où la mise au carré se fait lors d'une seconde étape. Cela permet de faire moins de calculs à la fois pour éviter une mauvaise interprétation de la tâche à effectuer.

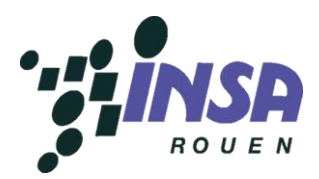

#### <span id="page-12-0"></span>**2) Tests**

#### **a) Test du programme**

Pour vérifier l'exactitude, tant sur le plan mathématique que physique, de notre programme, nous l'avons testé de nombreuses fois.

Tout d'abord, nous avons créé un tableur Excel nous permettant de calculer un coefficient de corrélation à partir de deux séries de valeurs. Nous lancions le programme sur Arduino qui acquiert les valeurs et calcule le coefficient de corrélation à partir de celles-ci puis nous reprenions les valeurs ainsi obtenues et nous calculions une nouvelle fois le coefficient de corrélation avec Excel. C'est en réalisant ce test plusieurs fois que nous nous sommes aperçus que la formule utilisée pour calculer le coefficient était fausse. Nous avons donc modifié le programme avec la nouvelle formule puis nous avons refait à nouveau ce test plusieurs fois. Les résultats donnés par le programme et par Excel étant maintenant identiques, nous avons conclu que la formule était correcte, tout du moins au niveau mathématique.

En effet, même si le coefficient obtenu par les deux méthodes était identique, il se pouvait que celui-ci soit proche de 1 ou de -1, et montre ainsi une excellente corrélation, alors que les signaux étaient totalement différents. Pour écarter cette hypothèse, nous avons lancé plusieurs fois le programme en acquérant soit des signaux identiques, soit un signal plat et un signal sinusoïdal, ou encore deux signaux extrêmement différents. Ainsi, comme nous savions environ quelle valeur de corrélation nous devions obtenir, nous avons pu la comparer à la valeur obtenue grâce au programme et ainsi valider, sur le plan physique cette fois, notre formule et notre programme.

#### **b) Test des différents composants annexes**

Nous avons utilisé une importante quantité de matériel pour réaliser notre projet, en plus de l'Arduino. Ce matériel a été commandé, nous l'avons reçu puis testé seul, avec les premiers Arduino et enfin avec l'Arduino Mega.

Tout d'abord, nous avons eu besoin d'un écran afficheur avec caractères pouvant être rétroéclairé (plusieurs tests ont permis de conclure que l'utilisation d'une résistance pour le rétroéclairage de l'écran n'était pas nécessaire). Comme on peut le voir ci-dessous, nous avons eu besoin de brancher chaque fil un par un entre les entrées/sorties de l'Arduino et l'écran. Dans un premier temps, nous n'avions pas prévu de faire un circuit imprimé, c'est pourquoi nous avons utilisé une platine d'expérimentation, comme nous pouvons le voir ci-dessous, à droite. Les 5 trous correspondants à chaque chiffre (ici de 1 à 57, horizontalement) possèdent la même tension. La masse est située sur les 2 colonnes de gauche. Cela nous a facilité le travail dans la mesure où ces branchements sont rapides. Dans un second temps, nous avons donc réalisé le circuit imprimé afin de réduire la taille de notre boîtier de corrélation.

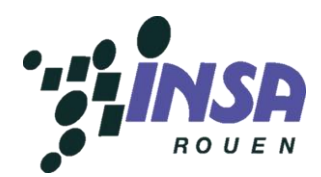

Comme nous pouvons le voir sur le schéma ci-contre, un potentiomètre est présent afin de réduire ou d'augmenter le contraste de l'écran. En réalité, sa taille est bien plus petite sur notre prototype. Un simple tour de tournevis permet de régler ce contraste.

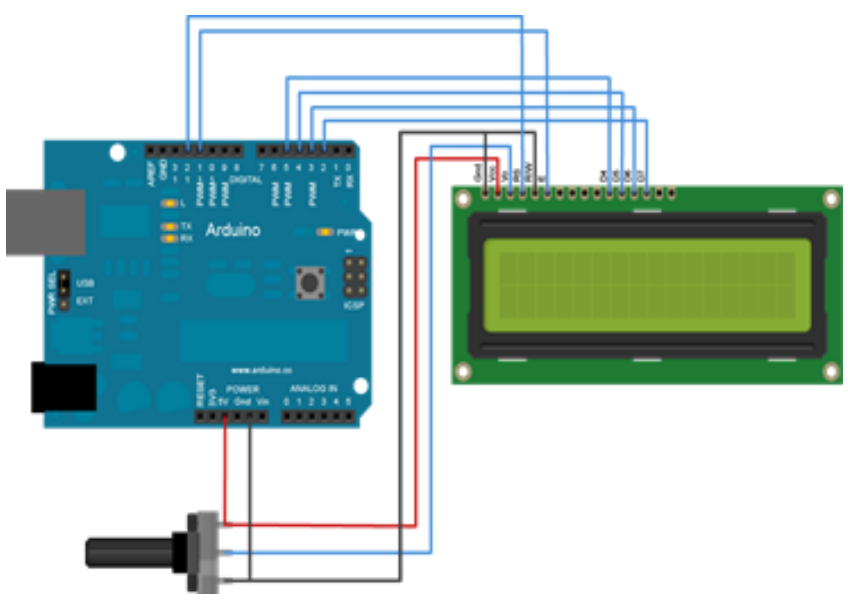

**Figure 11 : Branchement de l'écran sur l'Arduino**

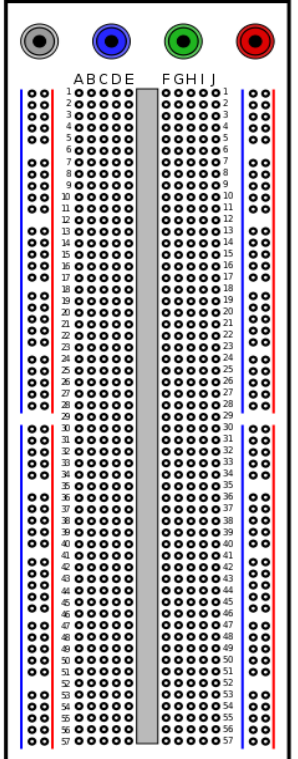

**Figure 12 : Platine d'expérimentation**

Pour conclure, nous nous sommes servis d'une LED ainsi que d'une résistance montée en série. Nous avons utilisé le programme fourni dans la base de données d'Arduino. Celui-ci ne nous a pas posé de problèmes. Nous avons ensuite ajouté le code du coefficient de corrélation en utilisant juste les quelques lignes permettant de rentrer un coefficient quelconque pour nos tests. En choisissant 0.8 comme valeur, les résultats étaient très concluants. La LED clignotait correctement.

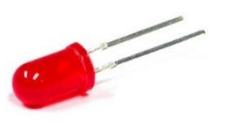

**Figure 13 : LED**

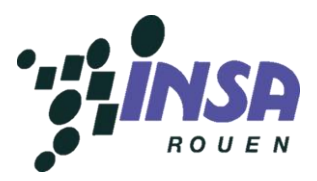

### <span id="page-14-0"></span>**3) Perspectives d'amélioration**

Nous avons bien évidemment tenté de faire de notre mieux lors de la conception de notre boîtier de corrélation. Nous sommes cependant conscients que le résultat n'est pas parfait, et que quelques améliorations pourraient être apportées.

Tout d'abord, l'apparence du boîtier de corrélation pourrait facilement être modifiée, afin d'obtenir un boîtier esthétique en plus d'être fonctionnel. Cependant, cet aspect n'étant pas primordial, nous avons tout naturellement choisi de privilégier le fonctionnement du boîtier à son apparence, et le manque de temps en fin de projet ne nous a pas permis de revenir sur ce point.

Par ailleurs, les capacités du boîtier pourraient également être améliorées. Il suffirait pour cela de modifier le convertisseur analogique numérique, et de remplacer le convertisseur déjà inclus dans la carte Arduino par un convertisseur plus performant.

En outre, il pourrait être appréciable de faire fonctionner le boîtier de corrélation avec des signaux différents de ceux utilisés. Il aurait également été possible de faire encore plus appel aux habitudes européennes et aux réflexes visuels des utilisateurs par quelques modifications mineures, comme par exemple la présence d'une LED verte en plus de la LED rouge, pour signifier respectivement l'adéquation ou la non-corrélation des signaux. Nous avons cependant estimé que la présence conjointe de la LED et de l'écran suffisaient dans ce cas.

Enfin, la modification la plus importante à apporter serait sûrement de permettre une bonne accessibilité du bouton « reset », qui n'est pour l'instant que très difficilement atteignable. Nous n'avons malheureusement pas pensé à ce désagrément lors de la réalisation du boîtier, et il serait nécessaire d'améliorer ce point, afin que le boîtier, en plus d'être fonctionnel, soit simple d'utilisation.

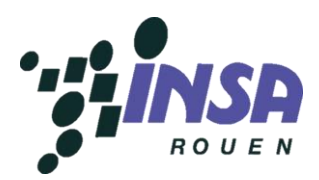

## <span id="page-15-1"></span><span id="page-15-0"></span>**III- Gestion du projet**

#### **1) Méthodologie et organisation du travail**

**a) Problèmes rencontrés**

Les difficultés que nous avons rencontrées se situent plus au niveau de la réalisation de notre projet en lui-même que sur un plan strictement organisationnel ou relationnel.

En effet, grâce aux réunions que nous faisions au moins une fois par séance, nous pouvions revoir si besoin la répartition des tâches et chacun, une fois son travail accompli, se portait volontaire pour aider les autres ou effectuer de nouvelles activités. De plus, chaque membre du groupe a mis beaucoup de bonne volonté afin que les relations entre nous tous se passent le mieux possible, il n'y a donc pas eu de mésentente majeure.

Le projet en lui-même a cependant été source de difficultés car il faisait appel à des connaissances que nous n'avions pas encore. En effet, aucun membre du groupe ne savait ce qu'était un boîtier de corrélation au début de ce projet. Nous avons donc effectué des recherches pour comprendre notre sujet correctement et ainsi ne pas partir dans une mauvaise direction.

Nous avons cependant eu des difficultés à trouver des informations sur la corrélation en ellemême car le sujet n'est soit pas bien documenté soit trop difficile pour nous à comprendre. Mais notre professeur a su nous aiguiller dans les bonnes directions afin que nous ne nous perdions pas dans nos recherches. Il nous a aussi beaucoup aidés à cerner l'objectif final de notre projet.

Nous nous sommes vite rendu compte de l'étendue du travail qu'il allait falloir fournir pour mener à bien ce projet et des nouvelles connaissances à acquérir pour y arriver. En effet, personne dans le groupe n'avait de notion de traitement du signal, il a fallu tout apprendre et ceci a pu décourager certains membres du groupe. Nous avons séparé notre groupe en trois équipes de deux personnes, responsable chacun d'un point précis de notre découpage préliminaire des tâches. Chacun s'est donc spécialisé dans un domaine, même si nous avions connaissance des avancées des autres membres du groupe. Or certaines équipes ont terminé le travail qui leur a été imparti plus rapidement que les autres, il a donc fallu réorganiser un peu le travail.

#### **b) Répartition du travail**

Lors de la première séance et après quelques recherches préliminaires, nous avons dégagé les principaux axes de travail. Nous devions travailler d'une part sur le traitement mathématique du signal, la fonction de corrélation à utiliser, et d'autre part sur les fonctionnalités du boîtier à réaliser.

Avec l'aide du professeur, nous avons pu, dès les premières séances, voir concrètement un exemple de boîtier, et une carte Arduino, pour enfin pouvoir choisir le matériel à utiliser pour notre boîtier de corrélation.

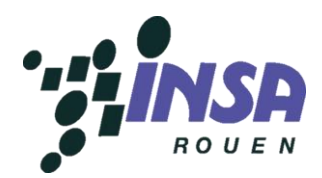

Nous nous sommes ainsi divisés en trois sous-groupes en fonction des différentes tâches à réaliser, que nous avons modifiés ensuite en fonction des besoins

Etant donné que certaines tâches ont pris moins de temps que d'autres, il est arrivé que des personnes qui ne travaillaient pas sur la partie expérimentale viennent aider un autre sous-groupe. Ainsi la recherche de fonction de corrélation a été plus courte que le reste, ce qui a permis à Aline et Nicolas de s'occuper d'une partie du code Arduino.

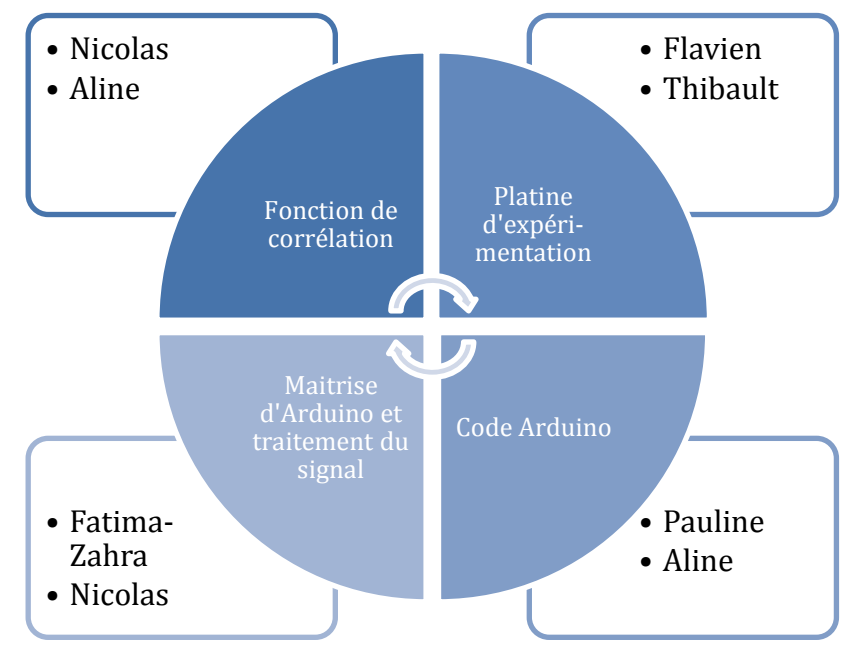

**Figure 14 : Répartition des tâches par binômes**

Pour la rédaction du rapport chaque sous-groupe s'est occupé de sa tâche. Le reste du rapport a été partagé entre toutes les personnes, pour enfin mettre tout en commun et corriger l'ensemble du rapport.

#### **c) Organisation du travail**

Comme chaque sous-groupe travaillait en autonomie, nous avons décidé, conformément aux exigences de M. Jouen, de rédiger un compte rendu chaque fin de séance après un tour de table, pour que l'on puisse s'informer du travail des autres et également suivre l'avancement de leur tâche.

En plus de ce compte rendu, nous nous réunissions une dizaine de minutes en début de chaque séance.

Chaque binôme était ainsi au courant de l'avancement de toutes les tâches et donc de la globalité du projet. Bien entendu un échange de mails et un Google Doc nous ont également permis de s'informer du travail à faire, notamment lors de la rédaction du rapport et de la préparation de la soutenance.

Nous avons également veillé au respect du calendrier, en donnant des échéances pour atteindre des objectifs et en faisant un point régulier sur le calendrier.

Grâce à tous ces dispositifs, nous avons réussi à mener d'une part la partie expérimentale du projet, et d'autre part la rédaction du rapport dans les délais indiqués.

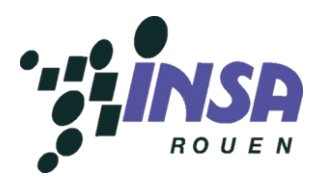

## <span id="page-17-0"></span>**2) Gestion du temps**

#### **a) Planning**

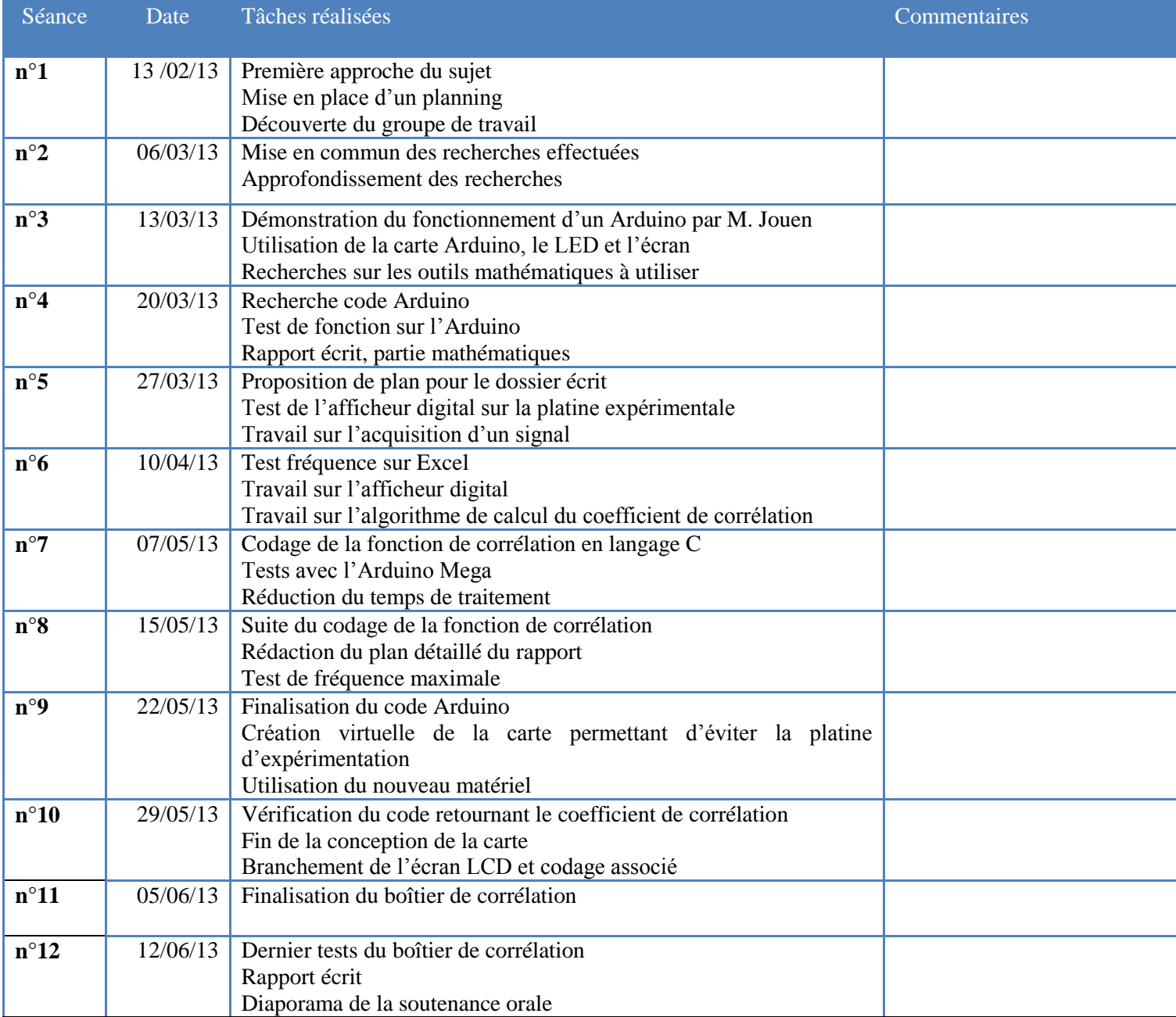

**Figure 15 : Récapitulatif séance par séance du travail effectué au cours du semestre**

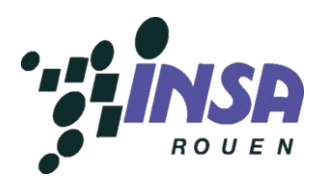

#### **b) Diagramme de Gant**

Le diagramme de Gant a pour mission de décrire le déroulement des tâches en fonction des semaines.

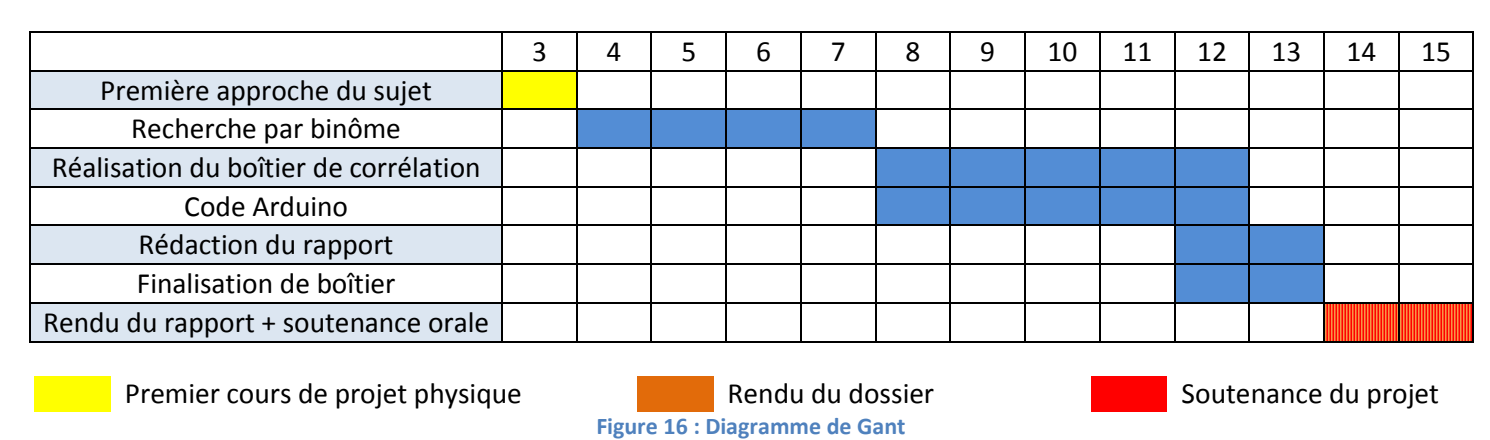

#### <span id="page-18-0"></span>**3) Ressenti dans le groupe**

#### **a) Fatima-Zahra CHRAIBI**

Le travail en groupe a toujours été à mes yeux, le meilleur moyen de travailler. Il permet en effet un échange d'idées et de connaissances dans le but d'atteindre un objectif bien précis.

Il permet de partager divers points de vue, confronter et échanger des idées, considérer la situation sous différents angles, apporter sa contribution à la résolution de problèmes, etc. Mais aussi, il nous permet de prendre plaisir à partager des idées, des responsabilités, à être complices pour coproduire.

En ce qui me concerne plus personnellement, ce projet m'a permis de révéler certaines de mes capacités mais surtout de prendre conscience de mes limites. Notamment, il m'a mené à mieux comprendre certaines notions en électricité et en informatique, à combler certaines de mes lacunes, grâce à la patience et à l'aide de mes camarades.

Toutefois, mis à part tous les avantages qu'offre cette façon de travailler, elle reste plutôt compliquée à gérer, dans le sens où l'on n'est pas le seul à travailler. Il faut toujours tenir compte des avis des autres de manière à trouver un compromis.

Selon moi, l'organisation de notre travail pour mener à bien ce projet s'est très bien déroulée. Nous avons, tous les six, réussi à bien nous organiser, dans le respect mutuel, ayant tous en tête le même objectif.

#### **b) Aline FRICAUD**

Ce projet m'a beaucoup appris, tant sur le plan scientifique que sur le plan relationnel.

En effet, travailler en groupe est très enrichissant car il permet d'échanger et de partager nos points de vue, nos idées mais aussi de résoudre ensemble les problèmes qui se posent. Il faut savoir être patient et à l'écoute des autres afin de trouver des compromis pour satisfaire au mieux les attentes de tout le monde. De plus, être concentrés ensemble dans le but de mener à bien un projet

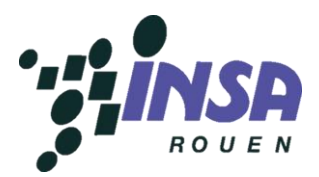

commun nous oblige à toujours faire de notre mieux pour ne pas ralentir le bon déroulement de celui-ci. On retrouve ici une caractéristique du monde de l'entreprise qui me plaît tout particulièrement.

Ce projet m'a aussi permis d'acquérir de nouvelles compétences scientifiques. En effet, je ne connaissais pas le langage de programmation C et le fait de participer à l'écriture du programme m'a permis de me familiariser avec celui-ci. De plus, je n'avais aucune notion concernant les cartes Arduino et le fait de devoir l'utiliser pour ce projet me permet de me rendre compte qu'il s'agit d'un outil très performant. J'ai de plus pu mettre en application les connaissances que j'ai acquises en cours de statistiques (M8) cette année pour aider à trouver la formule de corrélation, la comprendre et la coder.

#### **c) Pauline FLEURY**

Ce projet m'aura globalement laissé une bonne impression. Il aura également été une bonne expérience du travail en groupe, puisque les travaux de ce genre n'ont pas été très nombreux jusqu'ici, ou du moins dans des effectifs bien plus réduits.

Lors de deux de mes expériences précédentes de projets (projets mathématique et informatique à l'INSA), nous travaillons par trinômes, les difficultés d'organisation se trouvant alors largement réduites. En outre, l'un des projets avait peut-être été excessivement guidé, tandis que nous avions été complètement livrés à nous-mêmes pour l'autre. Cette expérience de projet à 6 aura donc été selon moi bien plus intéressante que les précédentes.

J'ai en outre trouvé intéressant de voir comme le fonctionnement d'un groupe d'importance relativement semblable pouvait être différent selon le projet et les membres du groupe. En effet, nous avons su cette fois nous organiser tous ensemble sans avoir à désigner de chef de projet ni avoir de véritable leader dans le groupe, ce que avait été impossible dans un projet mené à sept élèves au semestre dernier.

Cependant, le sujet du projet était plutôt difficile à appréhender au premier abord, et j'ai parfois trouvé cela un peu difficile, car il était de ce fait assez compliqué d'estimer notre progression ou de définir un planning correct, et j'ai parfois eu tendance à me sentir un peu perdue ou désorientée par cet obstacle.

#### **d) Flavien HERVIEU**

Ce projet a été pour moi bénéfique. Tout d'abord, nous avons dû, en réfléchissant tous ensemble, bien cerner le sujet qui n'était pas du tout évident à comprendre aux premiers abords. Pour preuve, quand certains de mes camarades m'ont demandé l'intitulé de mon sujet et que je leur répondais, chacun avait la même réaction : "qu'est-ce que c'est un boîtier de corrélation ?"

Nous nous posions tous cette question au départ et même des recherches sur Internet ne nous ont pas vraiment aidés. Après des explications plus détaillées venant de notre encadrant, nous avons compris concrètement ce que nous devions réaliser et nous en avons découvert un peu plus à chaque séance. Ce projet m'a paru difficile à comprendre et à réaliser, ce qui est un point positif dans l'évolution de nos études car il a fallu nous confronter à ces difficultés. De plus, même s'il nécessite l'utilisation de connaissances et d'outils scientifiques complexes c'est le travail en groupe qui nous a permis, selon moi, de mener à bien ce projet.

Même si d'autres projets ont été réalisés précédemment dans le cadre de nos études, il a fallu prendre en compte cette fois-ci que nous étions deux fois plus d'étudiants dans le groupe. Cela nécessite une bonne coordination entre chaque personne, une meilleure répartition des tâches et

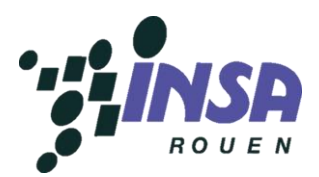

surtout un devoir d'entraide. Le rythme et les tâches à effectuer à chaque séance étaient différents, je n'ai donc pas ressenti de lassitude. J'ai plutôt éprouvé de l'inquiétude par moment quand l'échéance finale approchait ou que nous rencontrions plusieurs difficultés en même temps qui retardaient l'avancement du projet mais aussi de la satisfaction quand les tests fonctionnaient par exemple.

Pour finir, il me semble que ce projet est parfaitement inscrit dans notre cursus et est formateur pour pouvoir devenir ingénieur. En effet, mis à part un bagage scientifique que nous devons avoir, il faut surtout pouvoir s'adapter pour mener à bien un projet dont le sujet est au départ totalement inconnu et savoir travailler en groupe car aucun ingénieur ne travaille seul.

#### **e) Thibault LECERF**

Ce semestre durant lequel nous avons travaillé sur ce projet de physique m'a appris différentes choses qui me seront très utiles dans la suite de mes études d'ingénieur mais aussi dans le monde du travail. Premièrement, ce projet a été très intéressant puisqu'il a été réalisé avec 5 autres personnes. En effet, cette expérience m'a été enrichissante dans la mesure où en entreprise, lors de projets, nous serons régulièrement amenés à travailler en groupe. J'ai compris qu'il était très important d'entretenir de bonnes relations entre les membres d'une même équipe pour pouvoir travailler le plus efficacement possible.

Concernant la partie technique, ce sujet m'a paru très difficile au premier abord. Cependant, il nous a permis de cerner l'intérêt de nos études : en effet, durant ces quelques mois, nous avons pu mobiliser l'ensemble de nos connaissances, à la fois en électricité, en mathématiques ou encore en informatique afin de nous permettre de mener bien ce projet. J'ai ainsi pu prendre conscience de mes facilités, notamment dans le domaine relationnel mais aussi de certains points à retravailler, en particulier en informatique où mes lacunes se sont faites sentir. Nous avons aussi appris à suivre un planning, même si celui-ci n'a pas toujours été respecté à la lettre au fur et à mesure de l'avancée du projet.

Je retiendrai tout particulièrement la chaleureuse ambiance du groupe durant ces quelques mois de projet.

#### **f) Nicolas MALOMSOKI**

Lorsque j'ai rentré ce projet dans ma liste de choix, je n'avais aucune idée de quoi il s'agissait. Même les recherches Google n'étaient pas claires sur le sujet. Je l'ai choisi malgré tout car cela m'intriguait. Le moins que je puisse dire, c'est que le projet ne m'a pas déçu. Nous sommes littéralement partis de zéro, avec de maigres connaissances en traitement du signal, pour arriver là où nous en sommes, c'est-à-dire à un projet que j'estime abouti et valant les efforts investis.

D'autre part, il fut très agréable de travailler au sein de ce groupe sérieux et travailleur. Nous avons été capables d'énoncer un planning et de le respecter. Les retards dans notre travail ne se sont pas accumulés car nous avons su accélérer la cadence quand nécessaire.

La plus grande satisfaction pour moi est bien évidemment d'avoir pu faire fonctionner correctement notre boîtier, ce qui n'était pas évident. En effet, le projet fut d'une grande complexité, avec des imprévus au rendez-vous. Ce fut néanmoins un plaisir de relever (et réussir) ce défi.

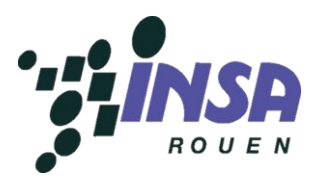

## <span id="page-21-0"></span>**Conclusion**

A la fin du projet, nous avons réussi à atteindre l'objectif final dans le temps imparti, celui de réaliser un boîtier de corrélation fonctionnel. Nous avons, au cours de ce projet appris à comprendre et à maîtriser certains outils mathématiques que nous avons ensuite incorporé dans un programme informatique en langage C. Nous avons souvent apporté des modifications au code pour optimiser par exemple le temps de calcul de la carte Arduino, pour rajouter des composants à la carte, pour corriger des problèmes, etc. Nous avons réussi à compacter le boîtier pour faciliter son transport et son utilisation à l'aide d'un circuit imprimé adapté à notre montage.

L'avantage principal du boîtier réside dans le fait qu'une fois le code téléversé dans la carte Arduino, il n'a plus besoin d'être relié à un ordinateur pour calculer et afficher le coefficient de corrélation, il est donc autonome, il a seulement besoin d'être relié à une prise d'alimentation électrique. De plus, le code peut être amélioré à tout moment, il suffit simplement de brancher la carte à un ordinateur équipé du logiciel pour effectuer la mise à jour en quelques secondes.

Concernant le projet, il a été enrichissant dans le cadre de nos études et de notre formation d'ingénieur. Il nous a permis de nous confronter à la gestion d'un projet en équipe. C'est un excellent moyen de se préparer à ceux qui nous attendrons sûrement en département (comme le Bureau d'Études) et plus tard dans notre vie d'ingénieurs. Le nombre de six élèves par groupe augmente la complexité de la gestion.

Le travail en groupe est quelque chose qui s'apprend, il nécessite d'être à l'écoute de ses camarades, de respecter leurs idées et d'échanger avec eux ses points de vue. Travailler en groupe permet d'apporter plus d'idées, de trier les bonnes et les mauvaises et d'anticiper plus de problèmes que si l'on est tout seul, dans le but de produire un meilleur résultat final. Le travail en groupe permet aussi de se rendre compte que chacun des élèves qui le constituent est différent, l'un a plus de compétences que les autres dans un domaine en particulier, et les autres sont plus performants que lui là où il a des lacunes.

Finalement, ce projet a permis de développer d'un côté nos connaissances scientifiques, notre manière de raisonner, et d'autre part d'enrichir nos relations humaines par le respect, l'entraide et le travail en équipe.

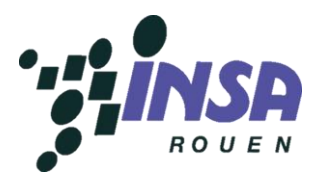

### <span id="page-22-0"></span>**Remerciements**

Nous tenons à remercier, pour ce projet, de nombreuses personnes sans qui il n'aurait pas pu être mené à bien.

Tout d'abord, merci au département STPI de l'INSA de Rouen, qui nous a permis de réaliser ce projet ce semestre, et d'avoir mis à notre disposition tous les moyens dont nous avons pu avoir besoin.

Nous tenons également à remercier chaleureusement M. Corentin JOUEN, notre professeur encadrant, pour l'aide et le soutien qu'il nous a apporté durant ces 12 semaines.

Un grand merci enfin aux techniciens de laboratoire en DU BR1 pour leur aide, notamment pour l'impression du circuit imprimé, et leur gentillesse.

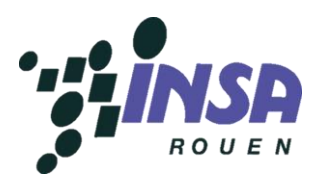

## <span id="page-23-1"></span><span id="page-23-0"></span>**Bibliographie**

#### **1) Dictionnaires et encyclopédies**

#### [http://fr.wikipedia.org/wiki/Corr%C3%A9lation\\_%28statistiques%29](http://fr.wikipedia.org/wiki/Corr%C3%A9lation_%28statistiques%29)

*Corrélation statistique* Dernière modification : 24/01/13 Dernière visite : 13/02/13

[http://fr.wikipedia.org/wiki/Corr%C3%A9lation\\_crois%C3%A9e](http://fr.wikipedia.org/wiki/Corr%C3%A9lation_crois%C3%A9e)

*Corrélation croisée* Dernière modification : 12/04/12 Dernière visite : 06/03/13

[http://fr.wikipedia.org/wiki/Produit\\_de\\_convolution](http://fr.wikipedia.org/wiki/Produit_de_convolution)

*Produit de convolution* Dernière modification : 15/01/13 Dernière visite : 06/03/13

## <span id="page-23-2"></span>**2) Cours**

[http://www.si.ens-cachan.fr/accueil\\_V2.php?page=affiche\\_ressource&id=37](http://www.si.ens-cachan.fr/accueil_V2.php?page=affiche_ressource&id=37) *Algorithme de calcul de corrélation d'images numériques : exemple de calcul par minimisation de la différence entre la fonction de départ et la fonction bruitée.* Dernière modification : 04/04/11 Dernière visite : 13/02/13

[http://www.fresnel.fr/perso/wagner/files\\_poly\\_M1electr/Instrum\\_cours%20F%206%20V2.pdf](http://www.fresnel.fr/perso/wagner/files_poly_M1electr/Instrum_cours%20F%206%20V2.pdf) *Explication du principe de détection synchrone, exemples d'applications* Dernière visite : 13/02/13

[http://www.esiee.fr/~francaio/enseignement/dsynch/I4\\_dsync.pdf](http://www.esiee.fr/~francaio/enseignement/dsynch/I4_dsync.pdf) *Explication et applications de la détection synchrone* Dernière visite : 13/02/13

[http://houchmandzadeh.net/cours/Math/chap\\_Convolutions.pdf](http://houchmandzadeh.net/cours/Math/chap_Convolutions.pdf) *Exercices convolution/corrélation* Dernière visite : 06/03/13

[http://www.cours.polymtl.ca/ele3700/Documents/docu\\_syn\\_chII.pdf](http://www.cours.polymtl.ca/ele3700/Documents/docu_syn_chII.pdf) *Intégrales de convolution et de corrélation* Dernière modification : 12/02/02 Dernière visite : 13/03/2013

[http://mon.univ](http://mon.univ-montp2.fr/claroline/backends/download.php?url=L0dMRUU1MDFfdGQ1LnBkZg%3D%3D&cidReset=true&cidReq=GLEE501_001)[montp2.fr/claroline/backends/download.php?url=L0dMRUU1MDFfdGQ1LnBkZg%3D%3D&cidReset=](http://mon.univ-montp2.fr/claroline/backends/download.php?url=L0dMRUU1MDFfdGQ1LnBkZg%3D%3D&cidReset=true&cidReq=GLEE501_001) [true&cidReq=GLEE501\\_001](http://mon.univ-montp2.fr/claroline/backends/download.php?url=L0dMRUU1MDFfdGQ1LnBkZg%3D%3D&cidReset=true&cidReq=GLEE501_001) *Exercices convolution/corrélation* Dernière visite : 20/03/2013

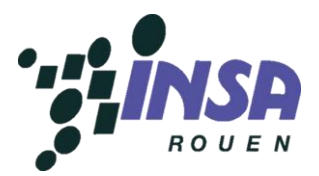

[http://taima.arts-pi.org.tn/taima2009/articles/taima-comparaison-entre-deux-algorithmes-de](http://taima.arts-pi.org.tn/taima2009/articles/taima-comparaison-entre-deux-algorithmes-de-correlation-basee.pdf)[correlation-basee.pdf](http://taima.arts-pi.org.tn/taima2009/articles/taima-comparaison-entre-deux-algorithmes-de-correlation-basee.pdf) *Comparaison entre deux algorithmes de corrélation basée sur la transformée de Fourier Mellin* 

*analytique (TFMA)* Dernière modification : 2010 Dernière visite : 09/06/13

[http://pimprenelle.lps.ens.fr/biolps/sites/default/files/teaching/4/C2.pdf?#zoom=81&statusbar=0&n](http://pimprenelle.lps.ens.fr/biolps/sites/default/files/teaching/4/C2.pdf?#zoom=81&statusbar=0&navpanes=0&messages=0) [avpanes=0&messages=0](http://pimprenelle.lps.ens.fr/biolps/sites/default/files/teaching/4/C2.pdf?#zoom=81&statusbar=0&navpanes=0&messages=0)

*Transformée de Fourier discrète + exemples de calculs sur différents signaux* Dernière modification : février 2009 Dernière visite : 09/06/13

#### <span id="page-24-0"></span>**3) Sites professionnels**

<http://www.someo.fr/downloads/correlux.pdf> *Exemple de boîtier de corrélation (Détection des fuites d'eau)* Dernière visite : 13/02/13

<http://www.arduino.cc/>

*Site d'Arduino* Visites sur différentes parties du site tout au long du projet

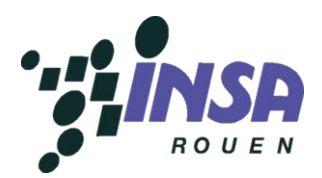

## <span id="page-25-1"></span><span id="page-25-0"></span>**Crédits d'illustrations**

#### **1) Images issues du site Arduino**

*Figure 1:*

<http://arduino.cc/en/Main/arduinoBoardUno>

*Figure 2 :*

<http://arduino.cc/en/Main/arduinoBoardLeonardo>

*Figure 3 :* <http://arduino.cc/en/Main/arduinoBoardMega2560>

*Figure 11 :*  <http://arduino.cc/en/Tutorial/LiquidCrystal>

#### <span id="page-25-2"></span>**2) Images issues de sites internet divers**

*Logo de l'INSA de Rouen :*

[http://mrie.insa-rouen.fr/infopratiques/logos/index\\_html/](http://mrie.insa-rouen.fr/infopratiques/logos/index_html/)

*Figure 4 :*

[http://commons.wikimedia.org/wiki/File:Echantillonnages\\_sinus.png](http://commons.wikimedia.org/wiki/File:Echantillonnages_sinus.png)

#### *Figure 12 :*

<http://commons.wikimedia.org/wiki/File:Breadboard.svg>

#### *Figure 13 :*

<http://www.trocelec.com/annonce-19-lot-de-20-led-rouge-5mm.html>

### <span id="page-25-3"></span>**3) Illustrations tirées de notre propre travail**

*Figures 7 et 10 :* Photographies de nos montages

*Figures 5 et 6 :* Captures d'écran de note travail sur kicad

*Figures 8 et 9 :* Courbes Excel d'acquisition de signaux

### *Figures 14, 15 et 16 :*

Graphique et tableaux réalisés par notre groupe

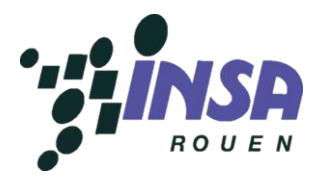

#### <span id="page-26-1"></span><span id="page-26-0"></span>**Annexes**

#### **1) Code**

```
#define FASTADC 1 //PARTIE QUI ACQUIERT LES VALEURS DES SIGNAUX
#include <stdlib.h> // Importation des bibliothèques
#include <stdio.h>
#include <math.h>
#include <TinkerKit.h>
#include <LiquidCrystal.h>
#ifndef cbi
#define cbi(sfr, bit) (_SFR_BYTE(sfr) &= ~_BV(bit))
#endif
#ifndef sbi
#define sbi(sfr, bit) (_SFR_BYTE(sfr) |= _BV(bit))
#endif
TKLed led(13);
LiquidCrystal lcd(12, 11, 5, 4, 3, 2);
const int analogInPin = A0, analogInPinY=A1; // Declaration des
                                             //variables avec type 
                                             //associé
const int indic = 8;
boolean temp=0;
unsigned int sensorValue[100][2], i=0; // value read from the pot
float scX,scY, den, corr,sommeX2=0, sommeY2=0, sommeXY=0, a=0, b=0 ;
float c=0, sx=0, sy=0 ,moyennex, moyenney, ac, bc;
void setup()
{ // PROGRAMME A EXECUTION UNIQUE
 lcd.begin(16, 2);led.off();
  int i ;
  #if FASTADC // set prescale to 16
  sbi(ADCSRA,ADPS2) ;
  cbi(ADCSRA,ADPS1) ;
  cbi(ADCSRA,ADPS0) ;
  #endif
  Serial.begin(115200); 
  pinMode(indic,OUTPUT);
  for (i = 0 ; i < 100 ; i++){
   sensorValue[i][0] = analogRead(analogInPin); /*Acquisition
    des valeurs des signaux dans un tableau a 2D*/
   sensorValue[i][1] = analogRead(analogInPinY);
   }
```
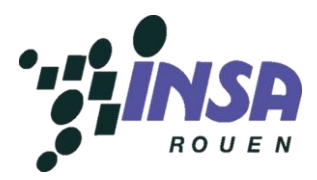

```
for (i=0; i<100; i++) // Calcul des moyennes
 {
 sx = sx + sensorValue[i][0];sy = sy + sensorValue[i][1];}
moyennex = sx/100;
moyenney = sy/100;
for (i=0; i<100; i++) \qquad // Calcul des differentes parties
                                //du coeefficient de correlation
 {
  a = (sensorValue[i][0] - moyenne);ac = a^*a ;
  sommeX2 = sommeX2 +ac ;
  a = 0;b = (sensorValue[i][1]- moyenney);
  bc = b * b;sommeY2 = sommeY2 + bc;
  b = 0;c = (sensorValue[i][0] - moyenne) * (sensorValue[i][1] - moyenney);sommeXY = sommeXY + c;
  c = 0;}
scX = sqrt(sommeX2) ; // Calcul du coefficient de correlation
scY = sqrt (sommeY2) ;
den = scX*scY;corr = sommeXY/ den;
Serial.print("« corr vaut » :");
Serial.println(corr);
led.off(); 
if (corr>= 0.95)
 { 
  led.on (); // LED allumée si coef supérieur ou
                             //égal à 0.95
 } 
else
  { 
  led.off (); \sqrt{2} // LED eteinte sinon
 } 
lcd.print("Corr=") ; // Affichage sur l'ecran du
                             //coefficient de corrélation
lcd.print(corr) ;
}
```
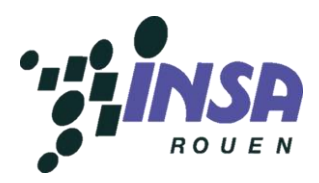

```
void loop () // BOUCLE POUR LA FRÉQUENCE D'ECHANTILLONAGE
 {
 delay(1000); 
 temp = !temp;
  digitalWrite(indic,temp);
  lcd.setCursor(0,1);
  lcd.print((millis()/1000));
  if (corr>= 0.95)
   {
    lcd.noDisplay(); // L'ecran clignote si le coefficient
                        //est supérieur à 0,95
    delay(500);
    lcd.display();
    delay(500);
   }
 }
```
<span id="page-28-0"></span>**2) Comptes-rendus**

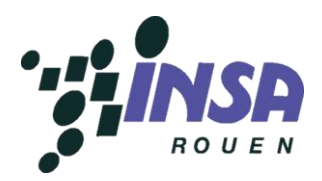

## *Cours du mercredi (8h-9h30)*

## *Cours n°1 du 13 février 2013 :*

#### *- Présents :*

Fatima-Zahra CHRAIBI, Pauline FLEURY, Aline FRICAUD, Flavien HERVIEU, Thibault LECERF, Nicolas MALOMSOKI

## *- Objectifs de la séance :*

- $\checkmark$  Première approche du sujet (Recherches et mise en commun)
- $\checkmark$  Mise en place d'un planning semestriel
- $\checkmark$  Répartition des tâches pour les vacances

#### *- Déroulement de la séance :*

*a) Présentation du sujet par M. Jouen* 

*b) Première approche du sujet, utilisation de mots-clés et recherche sur internet :* 

- $\checkmark$  Traitement mathématique du signal
- $\checkmark$  Corrélation mathématique
- $\checkmark$  Simultanéité de grandeurs
- $\checkmark$  Détection synchronique

*c) Mise en commun des informations collectées et identification de quelques pistes*

- $\checkmark$  Fonctions mathématiques à identifier
- $\checkmark$  Idée des fonctionnalités du boîtier : possibilité d'utiliser 2 signaux électriques, une lampe pour valider la corrélation et affichage des 2 courbes sur écran
- $\checkmark$  Modèles de boîtier

*d) Mise en place d'un planning (indicatif), à suivre durant le semestre :* 

- **Semaine 3** : Première approche du sujet
- $\checkmark$  Vacances de février : Recherches approfondies sur le sujet.
- **Semaines 4 à 7** : Recherches complémentaires (formules mathématiques à utiliser, notions de physique, forme du boîtier, familiarisation avec le logiciel de programmation.)
- $\checkmark$  Semaine d'examens
- **Semaines 8 à 12** : Réalisation du boîtier
- **Semaines 13 et 14** : Relecture du dossier (à rendre en Semaine 14) + préparation de la soutenance.
- **Soutenance** le lundi 24 juin 2013.

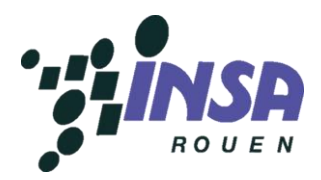

*e) Travail à faire pendant les vacances :* 

- Mise en place d'un groupe Facebook et d'un « Google Docs »
- $\checkmark$  Recherches supplémentaires sur le sujet.
- $\checkmark$  Orientation des recherches sur les différents outils mathématiques à utiliser et les différents moyens d'effectuer le boîtier
- Familiarisation avec Anduino ? (*Anduino.cc*)

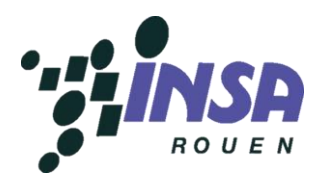

## *Cours du mercredi (8h-9h30)*

## *Cours n°2 du 6 mars 2013 :*

#### *- Présents :*

Fatima-Zahra CHRAIBI, Pauline FLEURY, Aline FRICAUD, Flavien HERVIEU, Thibault LECERF, Nicolas MALOMSOKI

### *- Objectifs de la séance :*

- Mise en commun des recherches effectuées pendant les vacances
- $\checkmark$  Approfondissement des recherches
- $\checkmark$  Répartition des tâches pour la séance n°3
- $\checkmark$  Point sur le planning

#### *- Déroulement de la séance :*

*a) Tour de table des informations récoltées*

- Ouvrage étudié : Traitement des mesures
- $\checkmark$  Corrélation croisée, produit de convolution
- $\checkmark$  Traitement du signal
- $\checkmark$  Modulation, démodulation
- $\checkmark$  Erreurs d'acquisition, bruits
- $\checkmark$  Conversion analogique numérique (CAN)

#### *b) Recherches par binômes*

- $\checkmark$  Arduino
- Convertisseur Analogique Numérique
- $\checkmark$  Fonctions mathématiques

#### *c) Mise en commun des recherches de la séance*

- $\checkmark$  Arduino
	- Programmation en langage C
	- Possibilité d'intégrer un afficheur LCD alphanumérique (branchement : [www.arduino.cc/en/Tutorial/LiquidCrystalScroll](http://www.arduino.cc/en/Tutorial/LiquidCrystalScroll) ; bibliothèque : [www.arduino.cc/fr/Main/LibrairieLCD](http://www.arduino.cc/fr/Main/LibrairieLCD))
	- Peu d'opérateurs utilisables (+ ; ; ET ; NOT ; OU ; OU EXCLUSIF)
	- Bibliothèque existante pour la transformation de Fourier ([www.arduinoos.com/2010/10/fast-fourier](http://www.arduinoos.com/2010/10/fast-fourier-transform-fft/)[transform-fft/](http://www.arduinoos.com/2010/10/fast-fourier-transform-fft/))
- Convertisseur analogique numérique (CAN)
	- CAN déjà présent sur Arduino
	- Possibilité de changer le convertisseur pour une meilleure qualité
	- Etude des différents types de CAN et de leurs limites à intégrer au dossier
- $\checkmark$  Fonctions mathématiques
	- Transformation des intégrales en sommes
	- Déphasage => non corrélation
	- Normalisation des signaux

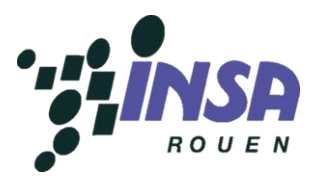

Utilisation du produit de convolution

#### *d) Répartition du travail à effectuer en vue de la séance n°3*

- $\checkmark$  Approfondissement des connaissances sur la normalisation et le produit de convolution
- $\checkmark$  Etude de la transformation de Fourier
- Recherches sur les convertisseurs analogiques numériques, en particulier celui d'Arduino
- $\checkmark$  Etude et début de maîtrise du langage C

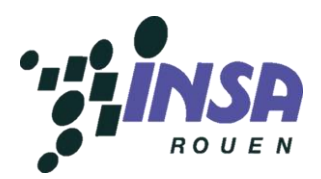

## *Cours du mercredi (8h-9h30)*

## *Cours n°3 du 13 mars 2013 :*

#### *- Présents :*

Fatima-Zahra CHRAIBI, Pauline FLEURY, Aline FRICAUD, Flavien HERVIEU, Thibault LECERF, Nicolas MALOMSOKI

### *- Objectifs de la séance :*

- Mise en commun des recherches effectuées à la séance n°2
- $\checkmark$  Approfondissement des recherches et répartition des tâches par groupe de 2
- $\checkmark$  Voir concrètement un exemple d'Arduino pour mieux se faire une idée

#### *- Déroulement de la séance :*

- *a) Mise en commun des différentes recherches associées à chacun des groupes de 2*
- $\checkmark$  Recherches approfondies sur la conversion analogique/numérique
- $\checkmark$  Échantillonnage et quantification
- $\checkmark$  Notions de base et ciblées pour apprendre à coder en langage C
- $\checkmark$  Lecture livre Traitement des mesures
- $\checkmark$  Comment appliquer le produit de convolution à notre problème
- $\checkmark$  Signaux discrets
- $\checkmark$  Limite à l'échantillonnage : le filtre anti-repliement
- $\checkmark$  Transformées (comme celle de Fourrier)

#### *b) Démonstration du fonctionnement d'un Arduino par M. Jouen*

- $\checkmark$  Exemple d'utilisation de la carte avec allumage d'une LED et d'un relais
- $\checkmark$  Logiciel Arduino sur internet (gratuit) pour exploiter la carte depuis un ordinateur
- $\checkmark$  Plusieurs types de carte Arduino : démonstration de l'Arduino Uno et Mega 2560
- $\checkmark$  Quelle carte utiliser ? 3 possibilités : Arduino Uno, Mega 2560 et Due. Elles sont de plus en plus chères car plus modernes. Elles permettent de traiter de plus en plus de données, d'entrées/sorties et des fonctions mathématiques complexes
- $\checkmark$  Les données doivent être regroupées dans un tableau plutôt que dans une matrice

#### *c) Idée d'utilisation de la carte*

- $\checkmark$  Allumage de la LED si les deux signaux sont corrélés
- $\checkmark$  Affichage des courbes qui représentent les deux signaux sur un écran
- Affichage du coefficient de corrélation sur l'écran

#### *d) Travail effectué pendant la séance et répartition des rôles*

- $\checkmark$  Fatima et Pauline se chargent de tester les capacités de la carte Arduino Uno puis de réfléchir au code qu'il faudra utiliser, c'est-à-dire de la partie informatique
- $\checkmark$  Aline et Nicolas font des recherches sur les outils mathématiques à utiliser comme le coefficient de corrélation, ils s'occupent donc de la partie mathématiques

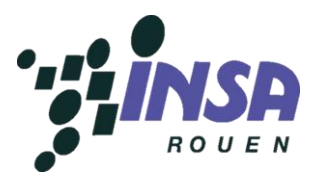

 $\checkmark$  Thibault et Flavien font des recherches sur d'autres outils mathématiques comme les transformées de Fourier mais qui au final s'avéreront inutiles. Ils se penchent ensuite sur la partie matériel du projet : quel type de signal, avec quel équipement ?

#### *e) Travail à effectuer*

 Principalement approfondir les recherches commencées pendant cette séance en gardant les mêmes binômes

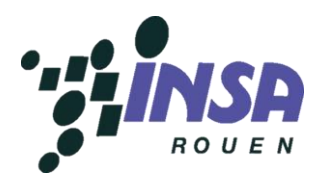

## *Cours du mercredi (8h-9h30)*

## *Cours n°4 du 20 mars 2013 :*

#### *- Présents :*

Fatima-Zahra CHRAIBI, Pauline FLEURY, Aline FRICAUD, Flavien HERVIEU, Thibault LECERF, Nicolas MALOMSOKI

## *- Objectifs de la séance :*

- $\checkmark$  Mise en commun du travail personnel réalisé durant la semaine
- $\checkmark$  Approfondissement de la maîtrise d'Arduino
- $\checkmark$  Répartition des tâches pour la séance n°4
- $\checkmark$  Début de la réflexion sur la réalisation physique du boîtier
- $\checkmark$  Pistes pour le rapport écrit

#### *- Déroulement de la séance :*

*a) Mise en commun du travail personnel de la semaine*

- $\checkmark$  Recherche sur la création d'un signal audio grâce à Audacity par exemple
- $\checkmark$  Informations à mettre dans le rapport écrit : problèmes rencontrés, explication d'Arduino...
- Recherche et approfondissement de la maîtrise d'Arduino et du langage C
- $\checkmark$  Tests sur la formule de corrélation

#### *b) Recherches par binômes*

- $\checkmark$  Deux binômes ont fait des tests sur Arduino (comment acquérir un signal et comment le choisir correctement)
- $\checkmark$  Un binôme sur le rapport écrit (partie mathématiques)

#### *c) Bilan de la séance*

- $\checkmark$  Idée sur le type de signal à acquérir : un signal audio capté par deux micros, l'un transmet le bruit pur, l'autre le transmet bruité.
- $\checkmark$  Informations pour le dossier papier : convertisseur numérique-analogique, différents types de problèmes à résoudre pour améliorer le convertisseur, fonctions mathématiques à expliciter, Arduino à expliquer (choix de la carte et schéma explicatif), code à justifier, choix du signal, description de l'expérience, gestion de projet et du groupe, tests qui ont été réalisés.
- $\checkmark$  Début des tests sur Arduino : meilleur maîtrise de l'outil. On sait comment acquérir un signal.
- $\checkmark$  Plan provisoire pour la partie mathématiques du dossier papier : transformées de Fourier, produit de convolution puis produit de corrélation.

#### *d) Travail personnel à faire pour la prochaine séance*

- $\checkmark$  Coder le produit de corrélation en C
- $\checkmark$  Continuer le rapport écrit

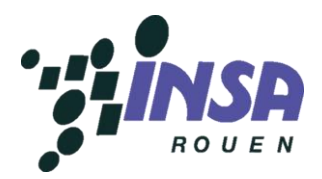

## *Cours du mercredi (8h-9h30)*

## *Cours n°5 du 27 mars 2013 :*

### *- Présents :*

Fatima-Zahra CHRAIBI, Pauline FLEURY, Aline FRICAUD, Flavien HERVIEU, Thibault LECERF, Nicolas MALOMSOKI

## *- Objectifs de la séance :*

- $\checkmark$  Construction l'ébauche du plan pour le dossier écrit
- $\checkmark$  Travail sur l'algorithme de calcul du coefficient de corrélation
- $\checkmark$  Travail sur l'afficheur digital

## *- Déroulement de la séance :*

*a) Travail par binôme* 

- $\checkmark$  Le travail par binôme continue : il a prouvé son efficacité
- Un binôme par objectif : ébauche du plan, algorithme et afficheur digital

#### *b) Bilan de la séance*

- $\checkmark$  Proposition d'un plan pour le dossier écrit + indications sur qui est capable de rédiger telle ou telle partie, selon son travail au sein du projet
- $\checkmark$  Tests de l'afficheur digital sur une platine d'expérimentation : affichage d'un «Hello World» réussi
- Réglages du rétroéclairage pour l'afficheur en cours : recherche de la bonne résistance pour une luminosité idéale
- $\checkmark$  Travail sur les fréquences de la voix humaine (150Hz-100kHz) en vue de son acquisition
- $\checkmark$  Travail sur l'acquisition du signal : utilisation d'un offset pour obtenir des valeurs de tension positives + s'assurer que  $V_{max}$  < 5V. L'Arduino ne supporte que des tensions de 0 à 5V. Le signal est parfaitement acquis et modélisé sur ordinateur.
- $\checkmark$  Le codage de l'algorithme avance.

#### *c) Travail personnel à faire pour la prochaine séance*

- $\checkmark$  Chacun doit regarder la proposition de plan et émettre des suggestions de modification si elles ont lieu d'être
- $\checkmark$  Finalisation de l'algorithme
- $\checkmark$  Etablir des procédures de test afin de tester les limites de notre méthode d'acquisition

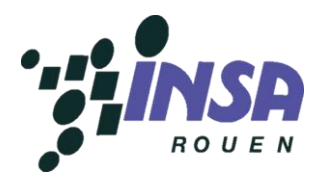

## *Cours du mercredi (8h-9h30)*

## *Cours n°6 du 10 avril 2013 :*

### *- Présents :*

Fatima-Zahra CHRAIBI, Pauline FLEURY, Aline FRICAUD, Flavien HERVIEU, Thibault LECERF, Nicolas MALOMSOKI

## *- Objectifs de la séance :*

- $\checkmark$  Travail sur l'algorithme de calcul du coefficient de corrélation
- $\checkmark$  Rédaction d'une première partie du dossier écrit
- $\checkmark$  Test de fréquence sur Excel
- $\checkmark$  Travail sur l'afficheur digital
- $\checkmark$  Répartition des tâches pour les vacances

## *- Déroulement de la séance :*

#### *a) Travail par binôme*

- $\checkmark$  Le travail par binôme continue : il a prouvé son efficacité
- $\checkmark$  Un binôme par objectif : rédaction du dossier écrit, test et algorithme et afficheur digital

#### *b) Bilan de la séance*

- $\checkmark$  Branchements et tests de différentes fréquences (Limite à 10 Khz)
- Avancement du codage de l'algorithme de la fonction mathématiques, la LED et l'écran
- Choix de la carte méga, de l'écran, platine d'expérimentation, potentiomètre et de la LED
- $\checkmark$  Choix du matériel utile (résistance, rétroréglage...)
- $\checkmark$  Plusieurs problèmes rencontrés : perte des hautes fréquences de la voix car fréquence limitée à 10 Khz)

#### *c) Travail personnel à faire pendant les vacances*

- $\checkmark$  Rédaction du plan écrit
- $\checkmark$  Finalisation de l'algorithme
- $\checkmark$  Réglage des limites de notre méthode d'acquisition

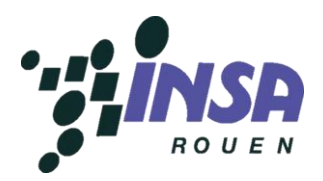

## *Cours du mercredi (8h-9h30)*

## *Cours n°7 du 07 mai 2013 :*

### *- Présents :*

Fatima-Zahra CHRAIBI, Pauline FLEURY, Aline FRICAUD, Flavien HERVIEU, Thibault LECERF, Nicolas MALOMSOKI

## *- Objectifs de la séance :*

- $\checkmark$  Codage de la fonction de corrélation en C (suite)
- $\checkmark$  Tests avec l'Arduino Mega
- $\checkmark$  Rédaction du plan du dossier

## *- Déroulement de la séance :*

- *a) Groupe 1 : Pauline/Aline*
- $\checkmark$  Codage de la fonction pour la corrélation
- $\checkmark$  Problèmes au moment de la compilation (variables bizarres)

#### *b) Groupe 2 : Fatima Zahra/Nicolas*

- Tests avec générateur et avec différents Arduino (Leonardo, Mega)
- $\checkmark$  Visualisation à l'oscilloscope
- $\checkmark$  Utilisation du programme pour réduire les temps de traitement
- $\checkmark$  Visualisation sur Microsoft Excel
- $\checkmark$  Problèmes de calcul de fréquences.

#### *c) Groupe 3 : Thibault/Flavien*

- $\checkmark$  Rédaction détaillée du plan du dossier
- $\checkmark$  Quelques tests avec l'Arduino

#### *d) Travail à faire pour la séance 8*

- $\checkmark$  Eliminer les erreurs du programme à la compilation
- Continuer les tests à différentes fréquences
- $\checkmark$  Regarder le plan du dossier pour la prochaine fois

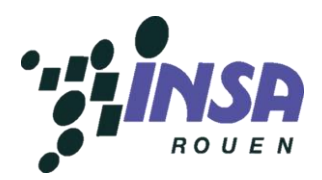

## *Cours du mercredi (8h-9h30)*

## *Cours n°8 du 15 mai 2013 :*

### *- Présents :*

Fatima-Zahra CHRAIBI, Pauline FLEURY, Aline FRICAUD, Flavien HERVIEU, Thibault LECERF, Nicolas MALOMSOKI

## *- Objectifs de la séance :*

- $\checkmark$  Codage de la fonction de corrélation en C (suite et fin)
- $\checkmark$  Détermination de la fréquence d'échantillonnage optimale
- $\checkmark$  Acquisition du signal + rapport

## *- Déroulement de la séance :*

La commande n'est pas encore arrivée.

*a) Groupe 1 : Pauline/Aline*

 $\checkmark$  Codage de la fonction pour la corrélation quasiment terminé

#### *b) Groupe 2 : Fatima Zahra/Nicolas*

- Tests avec générateur et avec différents Arduino (Leonardo, Mega)
- $\checkmark$  Visualisation à l'oscilloscope
- Utilisation du programme pour réduire les temps de traitement, problèmes au niveau du code
- $\checkmark$  Visualisation sur Microsoft Excel
- $\checkmark$  Problèmes de calcul de fréquences et différence entre la théorie et la pratique
- $\checkmark$  Problèmes avec l'Arduino Mega

#### *c) Groupe 3 : Thibault/Flavien*

- $\checkmark$  Tests d'acquisition avec le matériel
- Quelques tests avec l'Arduino Leonardo
- Manque de matériel pour mener à bien le projet

#### *d) Travail à faire pour la séance 9*

- $\checkmark$  Un peu de rapport si possible
- $\checkmark$  Terminer le code pour la corrélation

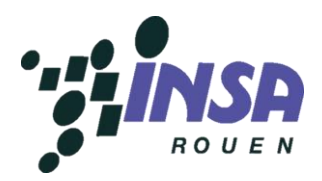

## *Cours du mercredi (8h-9h30)*

## *Cours n°9 du 22 mai 2013 :*

### *- Présents :*

Fatima-Zahra CHRAIBI, Pauline FLEURY, Aline FRICAUD, Flavien HERVIEU, Thibault LECERF, Nicolas MALOMSOKI

## *- Objectifs de la séance :*

- Trouver la fréquence d'échantillonnage
- Réunir les différents codes du programme
- Créer virtuellement la carte permettant d'éviter la platine d'expérimentation
- $\checkmark$  Tests du matériel

## *- Déroulement de la séance :*

Le matériel est arrivé !

#### *a) Groupe 1 : Pauline/Aline*

- $\checkmark$  Code pour la corrélation opérationnel
- Objectif de réunir le code de traitement du signal et de la corrélation : problème.
- $\checkmark$  Problèmes d'acquisition et de traitement des valeurs
- $\checkmark$  Nécessité de stocker dans un tableau

#### *b) Groupe 2 : Fatima Zahra/Nicolas*

- Tests avec générateur et l'Arduino Mega
- $\checkmark$  Problèmes de calcul de fréquences, problème à 700 Hz au départ, pas assez de points
- $\checkmark$  Utilisation d'un nouveau code fonctionnel fourni par le professeur
- $\checkmark$  Visualisation de courbes très bonnes jusqu'à environ 10kHz

#### *c) Groupe 3 : Thibault/Flavien*

- $\checkmark$  Test du nouveau matériel (LED/Platine/Résistance...)
- Création d'une carte sur Kicad, au format de l'Arduino est adaptable dessus.
- $\checkmark$  Schéma terminé, manque étapes d'association CVPCB et de réalisation CBnew, à terminer à la fin de la séance prochaine max : 1 semaine de délai ensuite pour la récupérer

#### *d) Travail à faire pour la séance 10*

- Trouver la fréquence d'échantillonnage max
- $\checkmark$  Arriver à coller les 2 programmes
- $\checkmark$  Terminer la carte

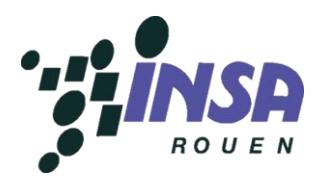

## *Cours du mercredi (8h-9h30)*

## *Cours n°10 du 29 mai 2013 :*

### *- Présents :*

Fatima-Zahra CHRAIBI, Pauline FLEURY, Aline FRICAUD, Flavien HERVIEU, Thibault LECERF, Nicolas MALOMSOKI

## *- Objectifs de la séance :*

- $\checkmark$  Vérification du code retournant le coefficient de corrélation
- $\checkmark$  Fin de la conception de la carte
- Branchement de l'écran LCD et codage associé

## *- Travail effectué durant la séance :*

- $\checkmark$  Finition de la carte
- $\checkmark$  Branchement de l'écran LCD
- Réglage du potentiomètre
- $\checkmark$  Branchement de la LED et essai de code
- Assemblage des codes d'acquisition et du coefficient de corrélation
- $\checkmark$  Essai de rectification du code assemblé
- $\checkmark$  Obtention de courbes correctes après modification du code

### *- Travail à effectuer lors de la prochaine séance :*

- Codage correct de l'écran LCD et de la LED
- $\overline{\phantom{a}}$  Assemblage de toutes les parties de code
- $\checkmark$  Rapport

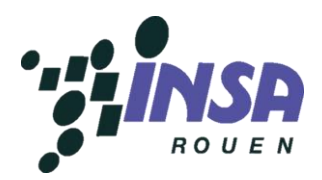

## *Cours du mercredi (8h-9h30)*

## *Cours n°11 du 5 juin 2013 :*

### *- Présents :*

Fatima-Zahra CHRAIBI, Pauline FLEURY, Aline FRICAUD, Flavien HERVIEU, Thibault LECERF, Nicolas MALOMSOKI

## *- Objectifs de la séance :*

- $\checkmark$  Soudage des composants sur la carte
- $\checkmark$  Assemblage et finition du code
- $\checkmark$  Test du code
- $\checkmark$  Point sur le dossier

## *- Travail effectué durant la séance :*

- $\checkmark$  Soudage des composants sur la carte
- $\checkmark$  Assemblage et finition du code
- $\checkmark$  Répartition des tâches pour le dossier

## *- Travail à effectuer en vue de la prochaine séance :*

- $\checkmark$  Rédaction par chacun des membres des parties du rapport dont il est responsable
- $\checkmark$  Harmonisation de la mise en page du rapport
- $\checkmark$  Réflexion sur les points à aborder lors de la soutenance orale

## *- Travail à effectuer lors de la prochaine séance :*

- Test du programme sur la carte terminée
- $\checkmark$  Dernières modifications du code
- $\checkmark$  Point sur le dossier
- $\checkmark$  Réalisation du power point pour la soutenance

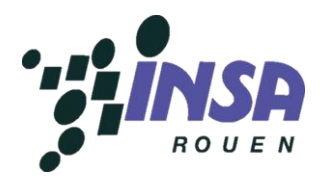

## *Cours du mercredi (8h-9h30)*

## *Cours n°12 du 12 juin 2013 :*

# *Dernière séance*

## *- Présents :*

Fatima-Zahra CHRAIBI, Pauline FLEURY, Aline FRICAUD, Flavien HERVIEU, Thibault LECERF, Nicolas MALOMSOKI

## *- Objectifs de la séance :*

- $\checkmark$  Tests finaux sur le boîtier
- $\checkmark$  Vérification du rapport
- $\checkmark$  Rédaction du plan de la soutenance orale

### *- Déroulement de la séance :*

a) Groupe 1 : Nicolas/Aline

- $\checkmark$  Tests avec le boîtier
- $\checkmark$  Problèmes avec les branchements et le code mais ils ont été résolus

b) Groupe 2 : Thibault/Pauline

 $\checkmark$  Vérification du rapport et modifications éventuelles

c) Groupe 3 : Fatima-Zahra/Flavien

 $\checkmark$  Rédaction du plan de la soutenance orale et distribution du travail

### *- Conclusion :*

Le boîtier est fonctionnel, tous les éléments (écran, LED) marchent comme prévu. Le rapport est presque fini, la mise en page reste à finir. Le plan pour la soutenance est établi, ainsi que la distribution du travail (chacun sait quelles diapos il a à faire).